# **Telemecanique** Inductel® XG

Communication card, Modbus Plus protocol / Carte de communication, Protocole Modbus Plus

User's Guide / Guide d'utilisateur

01 / 2004

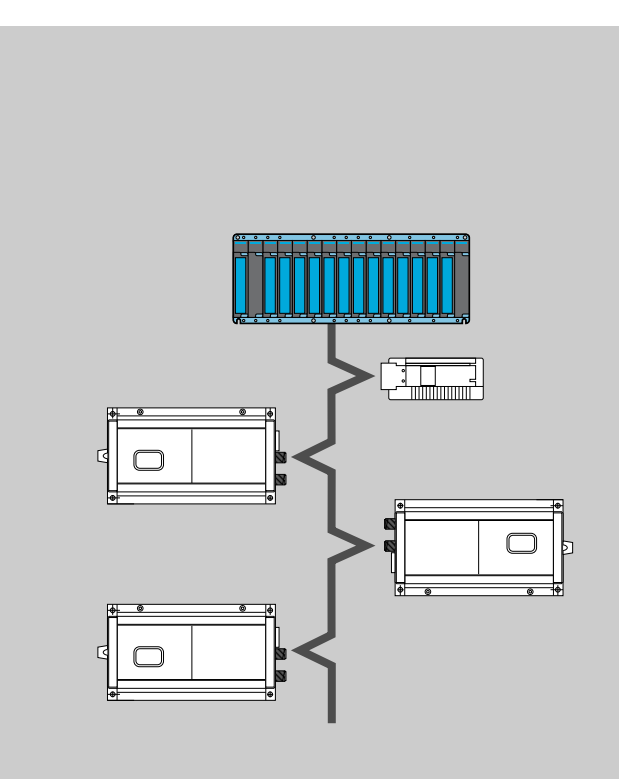

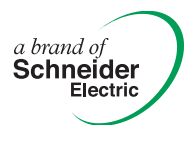

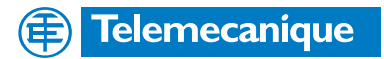

Although every care has been taken in the preparation of this document, Schneider Electric SA cannot guarantee the contents and cannot be held responsible for any errors it may contain nor for any damage which may result f Although every care has been taken in the preparation of this document, Schneider Electric SA<br>cannot guarantee the contents and cannot be held responsible for any errors it may contain nor for any damage which may result from its use or application.

The products and options described in this document may be changed or modified at any time, either from a technical point of view or in the way they are operated. Their description can in no way be considered contractual.

The products, hardware and services presented in this document may be changed or modified at any time, either from a technical point of view or in the way they are operated. Their description can in no way be contractual. © Copyright Telemecanique 2004. All reproduction of this document is forbidden. Copying or reproduction, even partial, by whatever means, photographic, magnetic or other, as well as many other partial or total transcription able to be read by an electronic device is strictly forbidden.

# **Content**

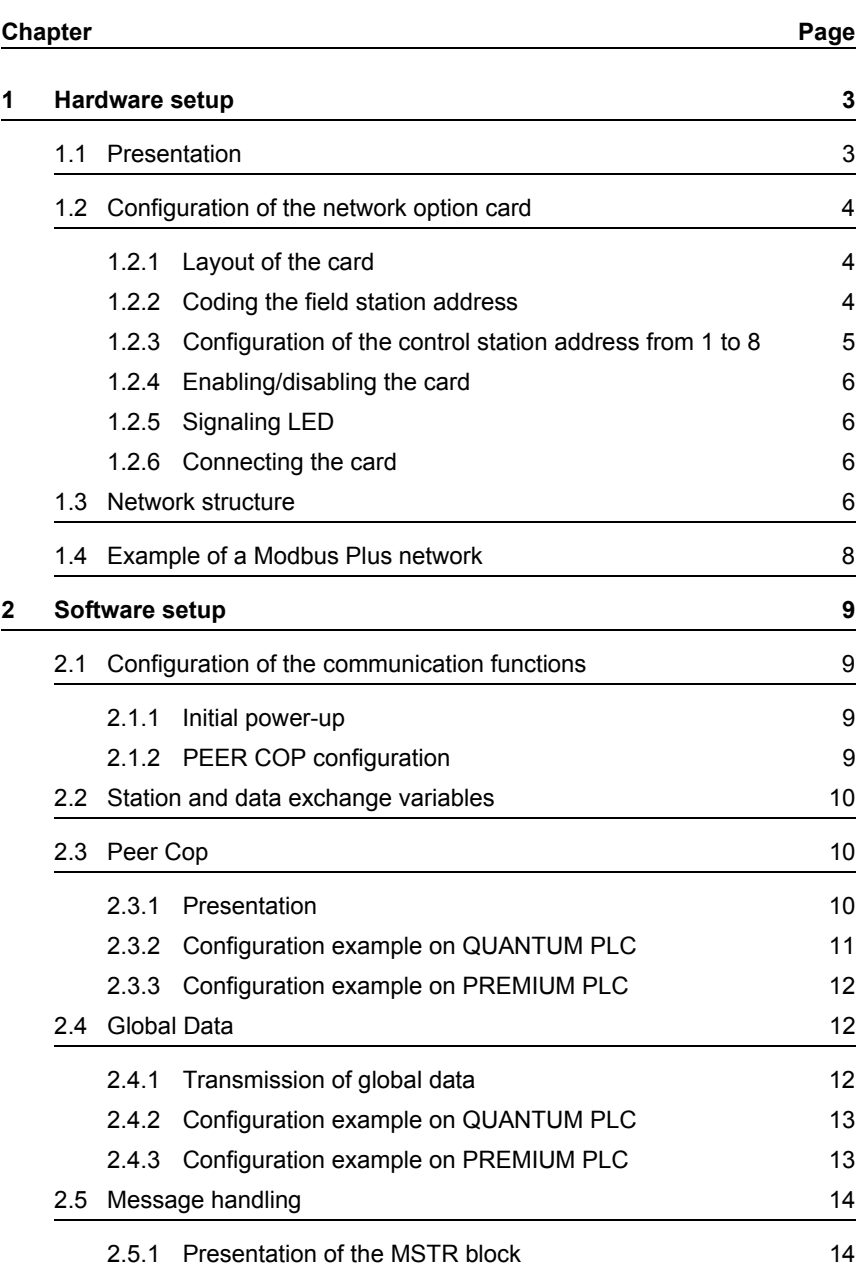

# **Content**

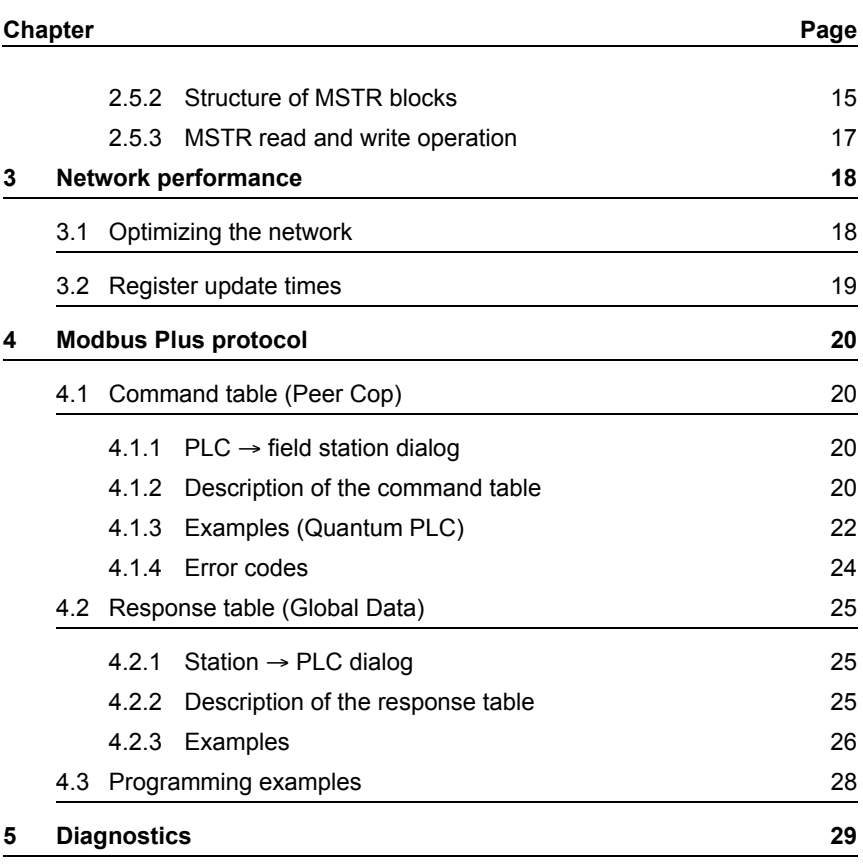

# <span id="page-4-0"></span>**1** Hardware setup

# <span id="page-4-1"></span>**1.1 Presentation**

The XG field station can be connected to Modbus Plus networks.

Use the following components (available in the Schneider Electric catalogs) :

• A 2.4 to 6 m drop cable :

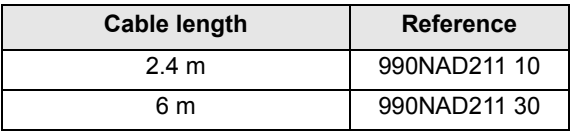

- A Modbus Plus local site tap 990NAD230 00
- A Modbus Plus trunk cable (the length depends on your installation) :

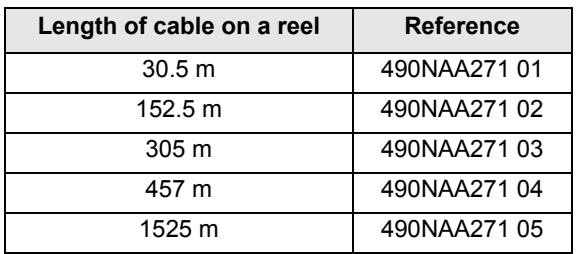

As a node on a network, the XG field station can receive and respond to data messages.

This exchange of data enables your network to access certain functions in the station such  $as:$ 

- Control and command
- Monitoring
- Diagnostics

It is recommended that you also refer to the following documents :

- Modicon, Modbus Plus network, Installation and planning manual 890 USE 100 01
- Modicon, Modbus protocols, Reference manual PI-MBUS-300

**Read and understand this bulletin in its entirety before installing or operating Inductel XG components.**

**Qualified personnel must perform installation, adjustment, and maintenance of the INDUCTEL XG components.**

**There are no user serviceable parts within this Inductel XG component.**

**No responsibility is assumed by Schneider Electric for any consequence arising out of the use of this material.**

### <span id="page-5-0"></span>**1.2 Configuration of the network option card**

#### <span id="page-5-1"></span>**1.2.1 Layout of the card**

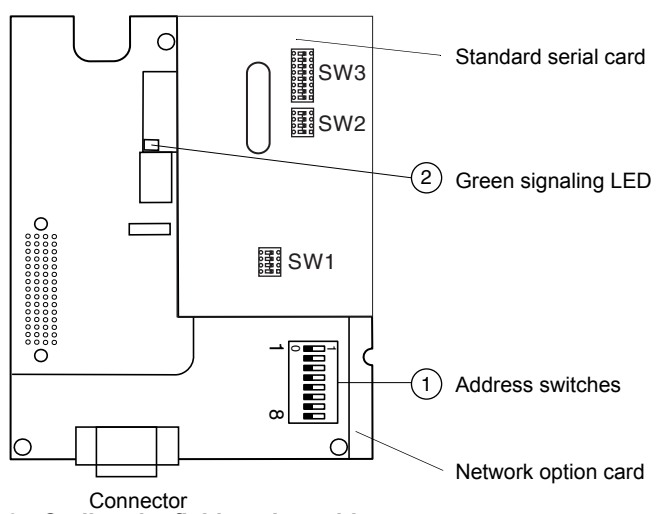

<span id="page-5-2"></span>**1.2.2 Coding the field station address**

An XG field station is identified on the Modbus Plus bus by its address, which is coded from 1 to 64.

The address corresponds to the binary number given by the position (0 or 1) of the first 6 switches  $\mathbb O$  on the card, **plus 1.** 

Switch 8 is not used.

**Caution** : The least significant bits are on the left.

# **Configuration of the network option card**

Examples :

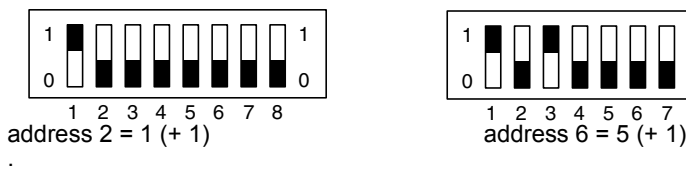

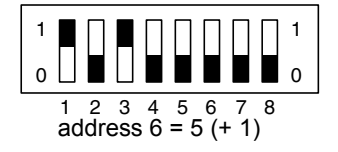

All switches at 0 give address 1.

The modified address will be validated when the XG field station is next switched on.

# <span id="page-6-1"></span><span id="page-6-0"></span>**1.2.3 Configuration of the control station address from 1 to 8**

#### **NOTE**

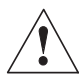

Switch SW2 is located on the standard serial card.

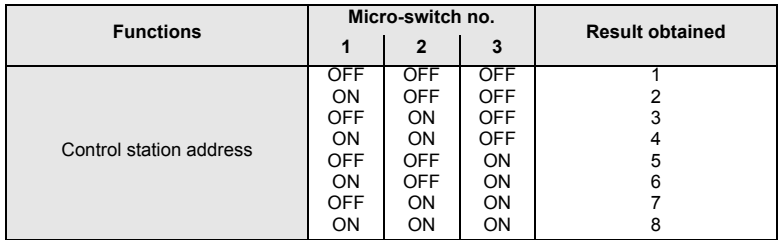

#### <span id="page-7-0"></span>**1.2.4 Enabling/disabling the card**

#### **NOTE**

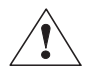

- The card is enabled/disabled using micro-switch 7 on the switches  $\Phi$  :
	- card disabled : ON position
	- card enabled : OFF position

The position of micro-switch 7 will be validated when the XG field station is next switched on.

#### <span id="page-7-1"></span>**1.2.5 Signaling LED**

The Modbus Plus card has a signaling LED  $\oslash$  whose operation is described in section 5 - Diagnostics.

#### <span id="page-7-2"></span>**1.2.6 Connecting the card**

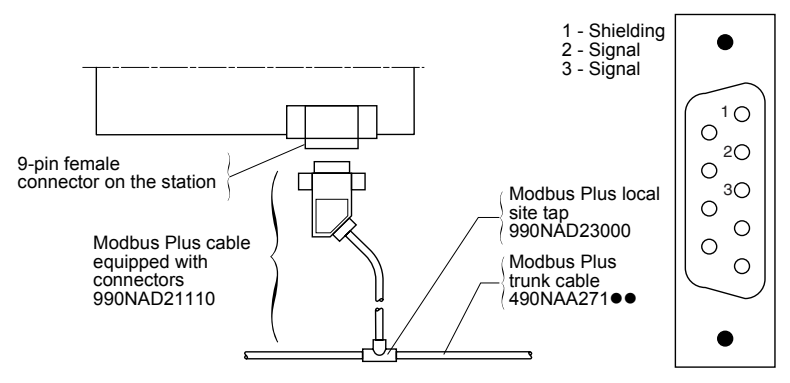

#### <span id="page-7-3"></span>**1.3 Network structure**

Modbus Plus is a local area network specially designed for industrial control applications.

Up to 32 nodes can be connected directly to the network omnibus cable, which has a maximum length of 450 m (1476.3 ft ,17716.5 in.)

Repeaters can be used to increase the length of the cable up to 1800 m (5905.5 ft ,70866.1 in.) and the number of nodes to 64.

As a node on a Modbus Plus network, the XG field station can receive data messages from a master PLC, reply to them and store the data in the network's global database.

Other nodes can access the XG field stations on the local area network or on remote networks via bridges.

The "Modbus Plus Network Installation and Planning manual", reference 890 USE 100 01, gives a detailed description of the logical (description of the token sequence, etc) and physical (wiring, local site tap, etc) Modbus Plus network.

# **A** CAUTION

#### **ELECTROSTATIC CHARGE**

This products contains sensitive electronic components. Set switches with unit switched off.

**Failure to follow this instruction can cause equipment damage**

# <span id="page-9-0"></span>**1.4 Example of a Modbus Plus network**

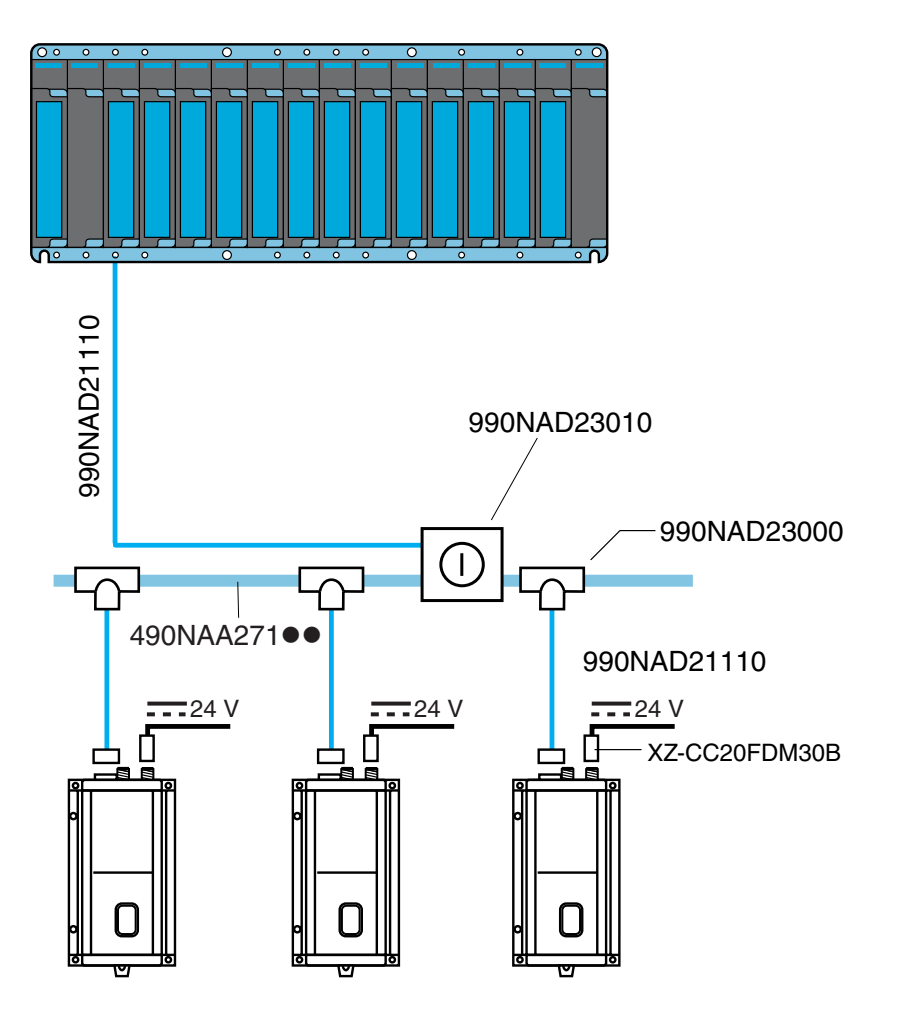

# <span id="page-10-0"></span>**2** Software setup **2** Software setup

#### <span id="page-10-1"></span>**2.1 Configuration of the communication functions**

#### <span id="page-10-2"></span>**2.1.1 Initial power-up**

When it is first switched on, the Modbus Plus card is automatically recognized by the XG field station.

#### **NOTE**

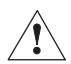

Micro-switch 7 of the address switches on the network option card must be set to the OFF position.

#### <span id="page-10-3"></span>**2.1.2 PEER COP configuration**

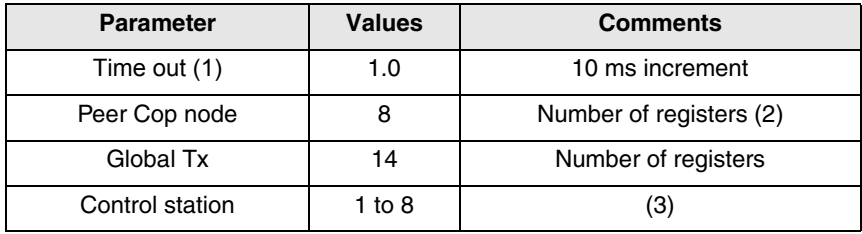

(1) : The Time out represents : • The maximum period during which no token is received

• The maximum duration between two Peer Cop receptions

• The maximum duration which causes the loss of the semaphore for a

station controlling the XG field station by message handling  $(2)$ :

#### **NOTE**

8 Peer Cop words must be used.

[\(Voir § Register update times - page 19\)](#page-20-1).

 $(3)$ : [\(Voir § Configuration of the control station address from 1 to 8 - page 5\)](#page-6-1).

The configuration is stored in the EEPROM and will be validated the next time the XG field station is switched on.

#### <span id="page-11-0"></span>**2.2 Station and data exchange variables**

The field station can be accessed using :

- Peer Cop
- Global data
- Message exchanges

The XG field station variables and how it is controlled via the serial link are described in detail in the "Field station" user's manual.

#### <span id="page-11-1"></span>**2.3 Peer Cop**

#### <span id="page-11-2"></span>**2.3.1 Presentation**

Peer Cop is a fast and efficient method of sending data from a control node to the field station. There is no need to write a "LADDER" logic program.

The sending node sends Peer Cop data once per token rotation when the token is passed.

Each control node can send up to 32 words of Peer Cop data per node to given nodes in the network as long as the total does not exceed 500 words.

#### **Note** :

Peer Cop data cannot cross bridges, and can only be used on a single network segment.

#### **NOTE**

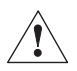

Peer Cop data which is received is mapped in 8 command words. [\(Voir § Register update times - page 19\)](#page-20-1)

The following table gives the list of the command variables mapped on Peer Cop data :

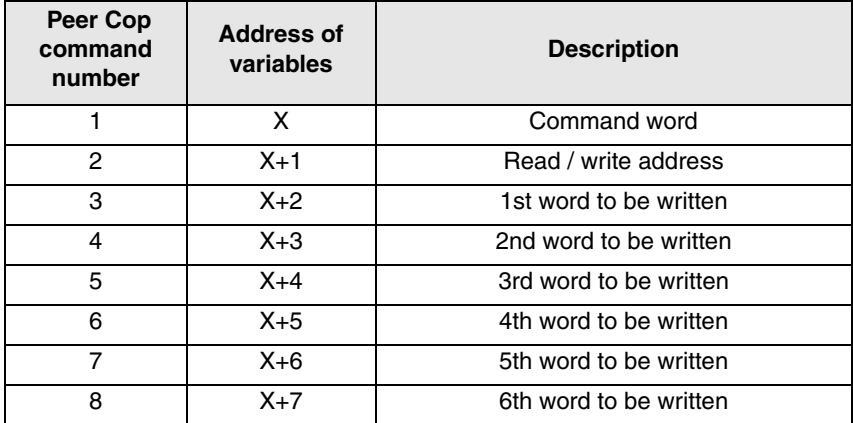

#### <span id="page-12-0"></span>**2.3.2 Configuration example on QUANTUM PLC**

Field station at address 28

Peer Cop - Specific Output on QUANTUM PLC (8 words at address 401250).

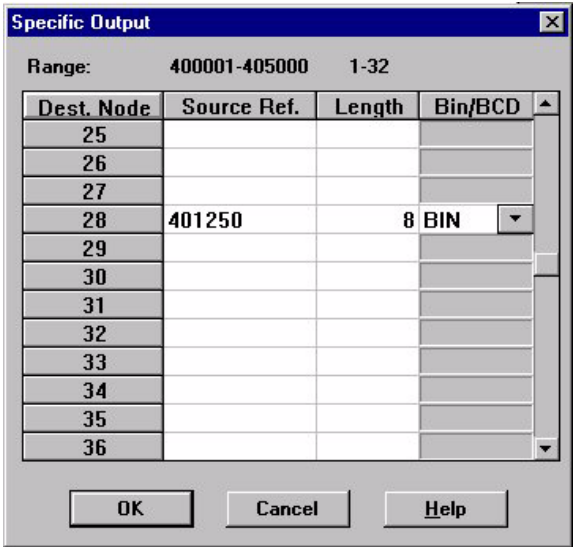

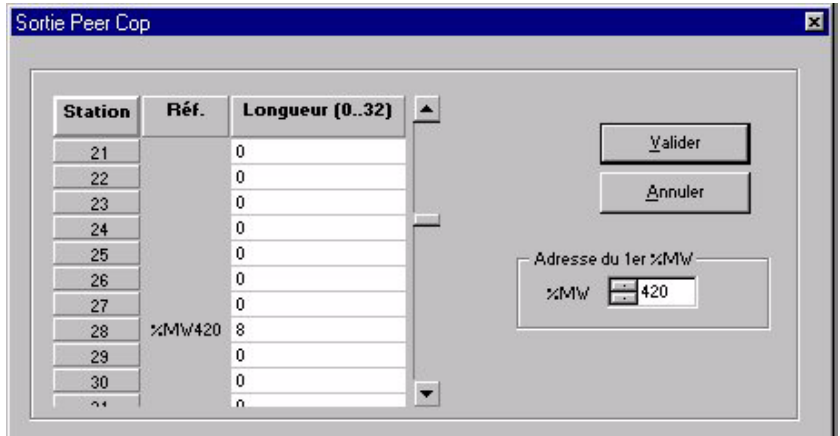

#### <span id="page-13-0"></span>**2.3.3 Configuration example on PREMIUM PLC**

#### <span id="page-13-1"></span>**2.4 Global Data**

#### <span id="page-13-2"></span>**2.4.1 Transmission of global data**

As soon as a node has the token, it can communicate with the other nodes on the network and collect network statistics.

As soon as it releases the token, it attaches 14 global data words (on a maximum of 16 bits) to the token frame.

This data packet is seen by all the nodes on the network, and all those programmed to do so can extract the data and save it in their global databases.

For a Modbus Plus network with up to 64 nodes, the global database can contain up to 896 16-bit words (14 words per node).

The global data cannot be shared by networks because the token cannot cross a bridge.

If a global data transmission is enabled for the XG field station, the 14 words in the response zone can be broadcast on the network in the form of global data each time the token rotates.

The global data contains the response of the XG field station to commands from the  $\overrightarrow{PI}$   $\overrightarrow{C}$ .

#### <span id="page-14-0"></span>**2.4.2 Configuration example on QUANTUM PLC**

Field station at address 28 Global Input on QUANTUM PLC (14 words at address 401200).

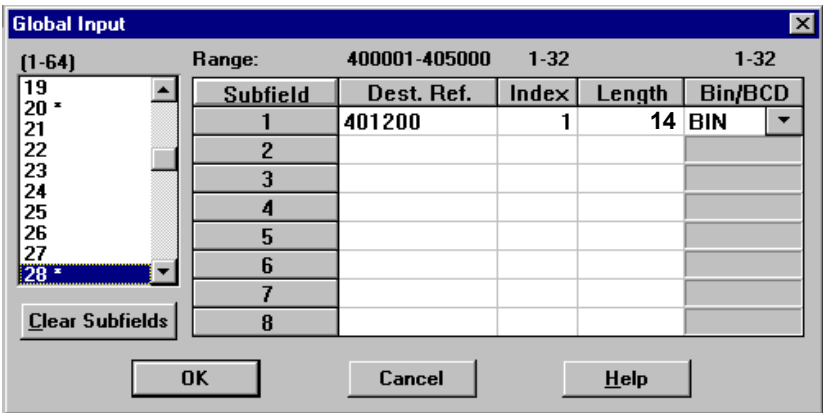

#### <span id="page-14-1"></span>**2.4.3 Configuration example on PREMIUM PLC**

 $(*$  XGKS MODBUS + PROTOCOL \*) (\*=========================== (\* READ THE GLOBAL DATA \*) IF NOT %MW460:X0 THEN READ\_GDATA(ADR#0.1.28,%MW300:14,%MW460:4);  $END_IF$ 

#### <span id="page-15-0"></span>**2.5 Message handling**

This is a method of peer-to-peer communication between networked devices. There is a series of requests-responses.

The initiating device sends a request to a given node and receives a response.

When messages are sent on a Modbus Plus network, the polled node must send an acknowledgment immediately.

As soon as it has the token, the polled node can send all the data requested to the initiating node.

Other peripherals on the network can write to the command variables as long as they are not in Peer Cop mode.

Other nodes can only use message handling to write to variables configured in Peer Cop mode if the Peer Cop Time out has elapsed.

If a write message to variables in Peer Cop mode is received, it is refused and a negative acknowledgment is returned.

#### <span id="page-15-1"></span>**2.5.1 Presentation of the MSTR block**

PLCs which support Modbus Plus communications have a special MSTR (master) instruction by which the nodes on the network can initiate message transactions.

The MSTR function is used to perform one of nine communication operations which can be carried out on the Modbus Plus network.

Each of these is designated by a code :

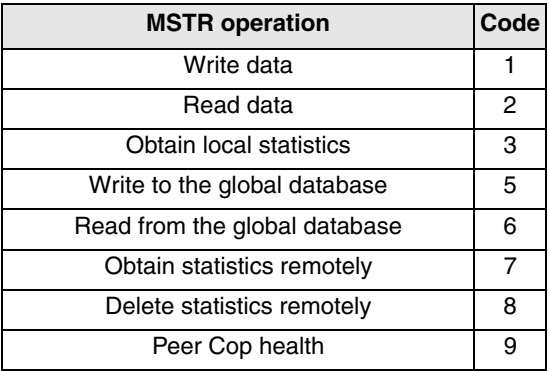

#### <span id="page-16-0"></span>**2.5.2 Structure of MSTR blocks**

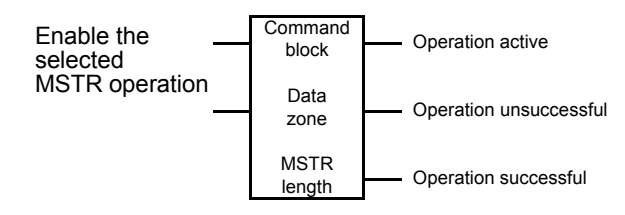

Inputs

MSTR has two control points :

- Upper node input in ACTIVE state, enables the instruction
- Middle node input in ACTIVE state, ends the current operation **Outputs**

MSTR can send three possible outputs :

- Upper node output copies the state of the upper input (it changes to ACTIVE state when the instruction is active)
- Middle node output copies the state of the middle input (it changes to ACTIVE state if the MSTR operation is interrupted before the end)
- Lower node output changes to ACTIVE state when a MSTR operation has been successfully completed

#### Content of the upper node

The 4x register entered in the upper node is the first of the nine contiguous storage registers containing the command block :

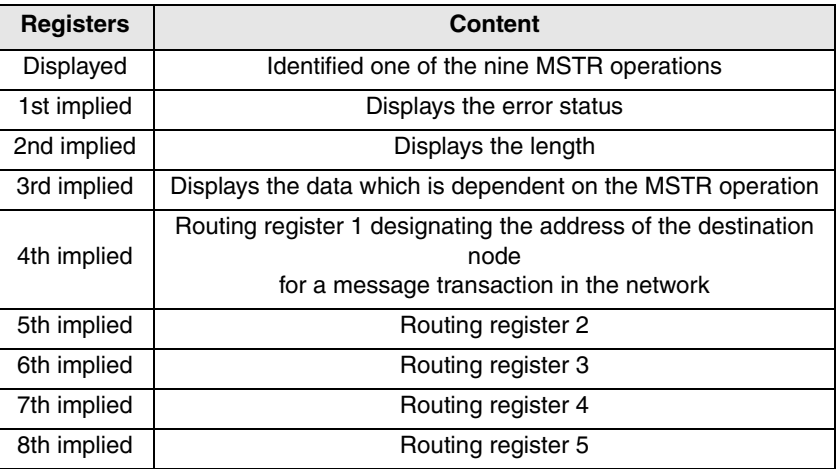

#### **Note** :

It is essential that the user understands the Modbus Plus routing procedures before programming a MSTR instruction.

For a comprehensive presentation, please see the Modicon Modbus Plus network installation and planning manual.

Content of the middle node

The 4x register entered in the middle node is the first of a group of contiguous storage registers containing the data zone.

The data zone is a source of data for operations which provide data to the communication processor - for example the write operation.

The data zone constitutes the destination for data for operations designed to obtain data from the communication processor - for example the read operation.

Content of the lower noder

The integer entered in the lower node defines the length - the maximum number of registers - in the data zone. **It can range from 1 to 60**.

#### <span id="page-18-0"></span>**2.5.3 MSTR read and write operation**

A MSTR write operation is used to transfer data from a control device to an XG field station in the network, while a MSTR read operation performs the opposite.

Command block

The registers in the MSTR command block (upper node) contain the following data in a read or write operation :

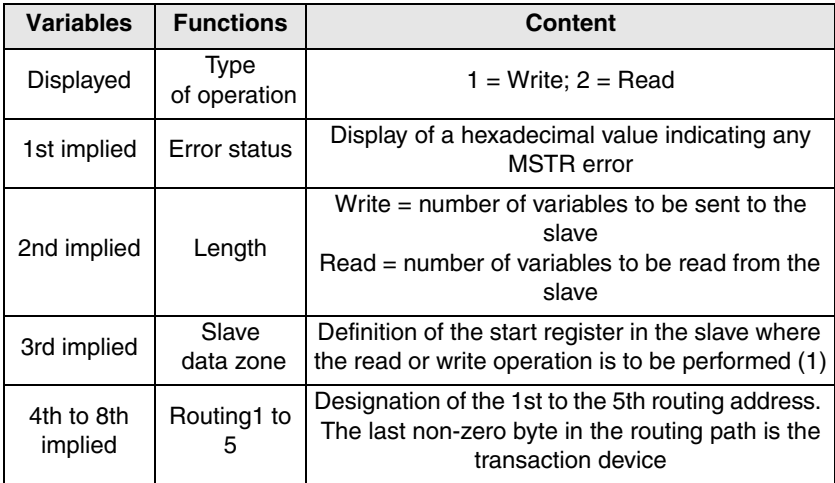

 $(1)$  :

.

# **A CAUTION**

#### IMPROPER ADDRESSING

There is a shift of 1 in the address To access and address, increase the address by 1. For example, to access address 450, address 451 must be given.

Failure to follow this instruction can cause equipment misoperation.

#### <span id="page-19-1"></span><span id="page-19-0"></span>**3.1 Optimizing the network**

The network performance can be optimized by taking the following points into account during its design and installation :

1. When structuring data exchange conditions for a network, the communication speed necessary for the correct use of the application must be taken into account.

Adopt the communication method which is most suitable for the data exchange speed requirements.

Only communicate data if this is required by the application. Reduce the traffic on the network as much as possible at the design stage.

For example, when controling a simple process which only requires control functions which are in the first command registers provided via Peer Cop, set up Peer Cop to send the content of these registers only.

This reduces the traffic on the network while maintaining optimum overall speed on the network.

2. For better network security, keep XG field stations and their associated control equipment on the same local area network.

As far as possible, reduce or remove the need for XG field station commands to cross network bridges.

3. When transmitting data messages, maintain the command semaphore implicitly by sending messages within the specified Time Out period.

The use of semaphore provides one command at a single point on complex networks and avoids any accidental sending of messages by devices which have been incorrectly programmed.

4. The NTO function is designed to be used during troubleshooting and startup operations.

Do not use this function during normal network operation.

5. Understand the possible failures of the network as it has been designed. Make provision for any redundant commands and the hazards of the planned application.

6.

# **A CAUTION**

#### **LOSS OF NETWORK SECURITY & SPEED**

Follow wiring recommendations in section 1. Verify wiring. Incorrect wiring can lead to interference and intermittent data.

**Failure to follow this instruction can cause equipment misoperation.**

# <span id="page-20-1"></span><span id="page-20-0"></span>**3.2 Register update times**

The maximum update times for variables when processing 8 Peer Cop data items and transferring 14 global data items are as follows :

- Processing Peer Cop data consisting of 8 variables : 138 ms
- Global data update period, 14 variables : 15 ms

The global data update times refer to the times taken by the field station to update the data available to the network, excluding the time taken to send the global data on the network.

#### <span id="page-21-2"></span><span id="page-21-1"></span><span id="page-21-0"></span>**4.1.1 PLC** → **field station dialog**

The PLC and the field station communicate using commands transmitted by the command table (Peer Cop). The field station responds in the (Global Data) table.

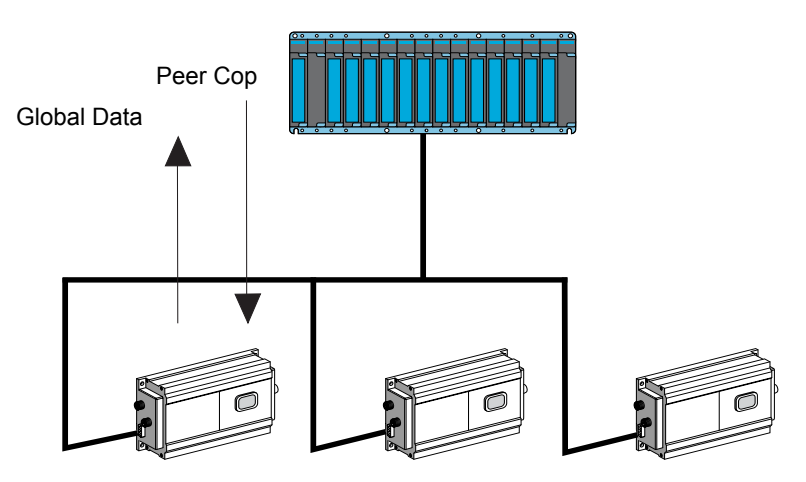

#### <span id="page-21-3"></span>**4.1.2 Description of the command table**

The following table shows how the registers are assigned in the PLC :

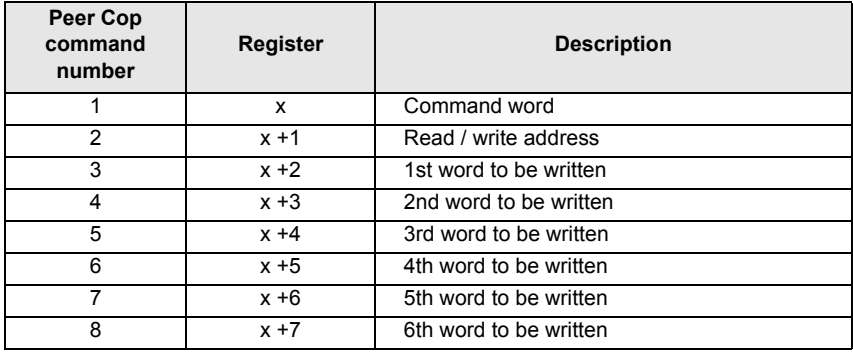

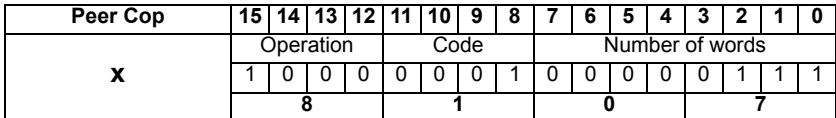

Bit 15 of word x (Peer Cop) is used to select two functions for word x.

- If this bit = 0, word x does not contain any command.
- If this bit = 1, word x is divided into three zones containing :

**Zone : Operation** : Bits 12, 13, 14 are used for optional numbering of the operation. (Each change of state of one of these bits triggers the execution of the command)

#### **Zone : Code** :

- 16#0 : request to read without wait (1 to 13 words max)
- 16#1 : request to read with wait for tag (1 to 13 words max)
- 16#2 : request to write without wait (1 to 6 words max)
- 16#3 : request to write with wait for tag (1 to 6 words max)

#### **NOTE**

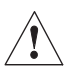

Each change of state of one of bits 8 to 15 triggers the execution of the command.

**Zone : Number of words** : the number of words to be written (1 to 6) or read (1 to 13)

#### <span id="page-23-0"></span>**4.1.3 Examples (Quantum PLC)**

**Request to write 2 words starting at address 3 with the values 16#1256, 16#5897. Bits 12 to 14 give a command number (optional) : here it is 3. The request is at Peer Cop address 401250. The response is at Global Data address 401200.**

#### **•** Request :

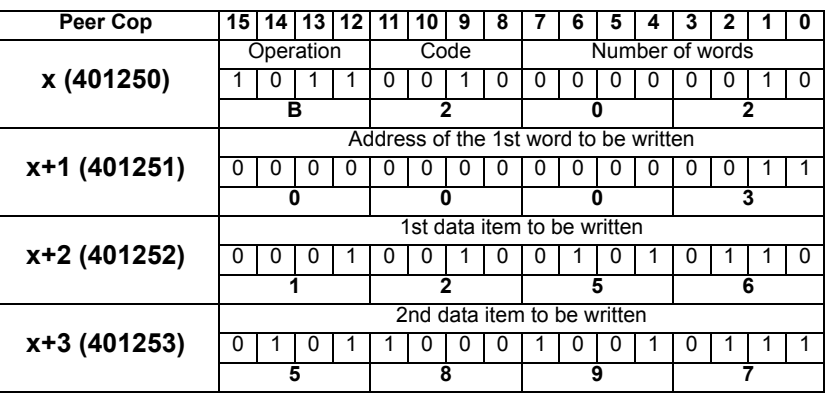

**•** Response if the write operation has been executed correctly

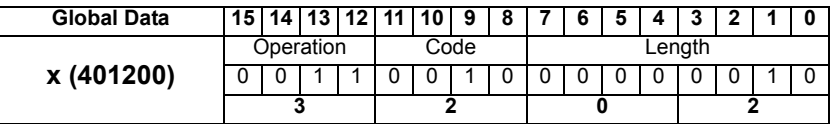

**•** Response if the write operation has not been executed correctly

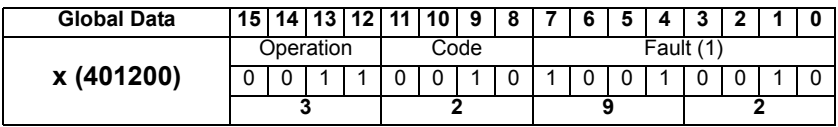

(1) : [See section 4.1.4 Error codes - page 24](#page-25-0)

#### **Request to read 4 words starting at address 100 (16#64), with wait for tag. Bits 12 to 14 give a command number (optional) : here it is 2. The request is at Peer Cop address 401250. The response is at Global Data address 401200.**

**•** Request :

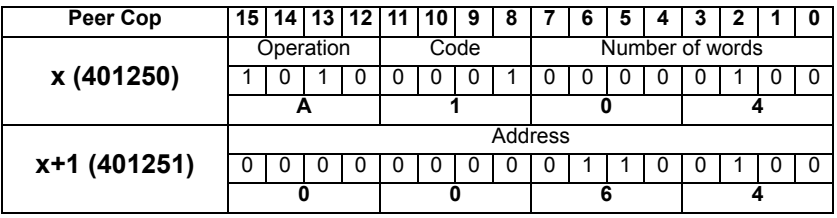

**•** Response if the read operation has been executed correctly :

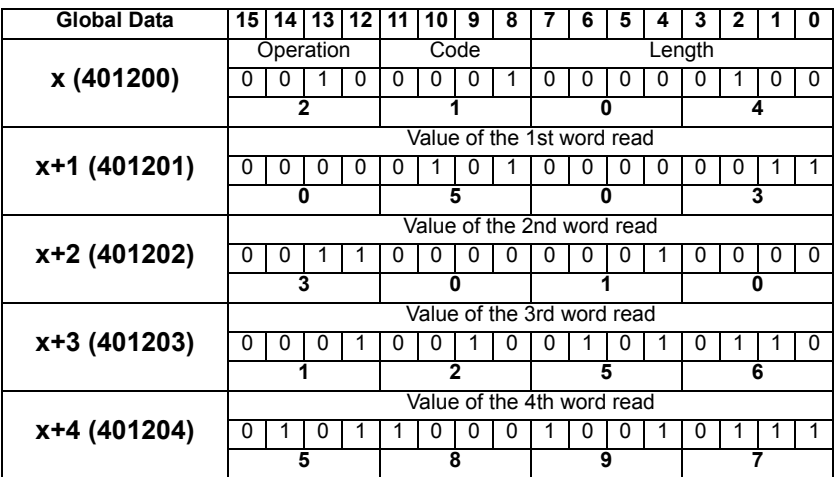

#### **•** Response if the read operation has not been correctly executed

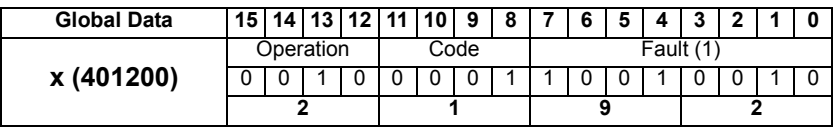

(1) : [See section 4.1.4 Error codes - page 24](#page-25-0)

#### **Tag present read request The request is at Peer Cop address 401250. The response is at Global Data address 401200.**

**•** Request :

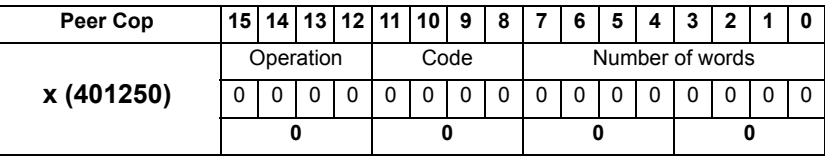

**•** Response if the tag is present :

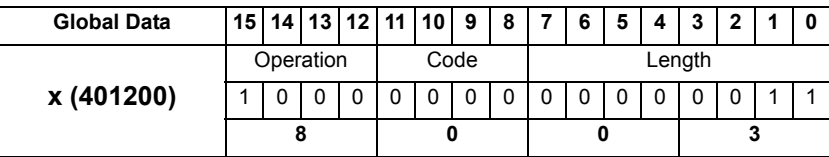

**•** Response if the tag is not present :

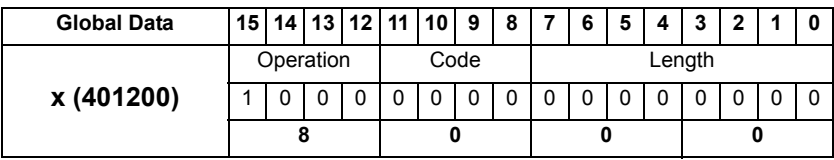

#### <span id="page-25-0"></span>**4.1.4 Error codes**

The various dialog errors between the station and the tag are :

- 16#92 : Incorrect address
- 16#95 : Dialog fault between the standard serial card and the command from the antenna
- 16#97 : Interruption by a direct command
- 16#9C: Antenna fault
- 16#9D: Tag not compatible
- 16#9E: Tag corrupted
- 16#9F: Time out fault (tag exited lobe before the end of the exchange) or Fault on number of attempts (exchange fault with the tag)

# <span id="page-26-0"></span>**4.2 Response table (Global Data)**

#### <span id="page-26-1"></span>**4.2.1 Station** → **PLC dialog**

The response of the station to the PLC commands is stored in the response table (Global Data).

#### <span id="page-26-2"></span>**4.2.2 Description of the response table**

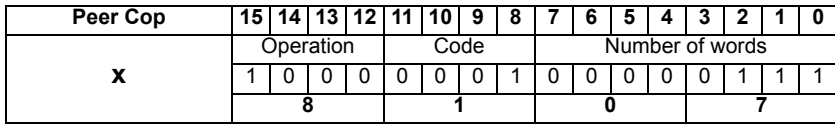

Bit 15 of the 1st word (x) in the command table (Peer Cop) is used to select two functions for the 1st word  $(x)$  in the response table (Global Data).

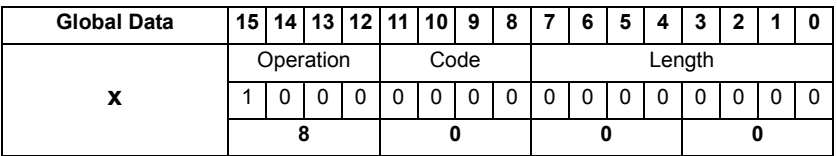

**•** If bit 15 = 1, the 1st word (x) in the response table (Global Data) contains the station status word.

**Example** : Word 401200 when the tag is present in front of the station and dialog is possible.

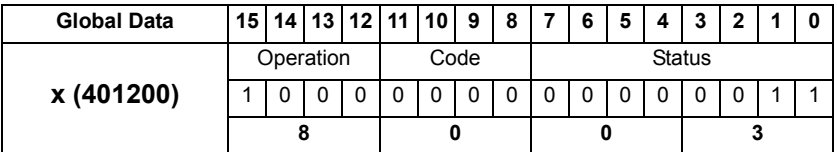

**•** If bit 15 = 0, the 1st word (x) in the response table (Global Data) is divided into three zones containing :

#### **Operation zone** :

If Bit 15 of word  $(x)$  in the response table = 1 : Read status function. If Bit 15 of word  $\overrightarrow{(x)}$  in the response table = 0 : Response to a command.

Bits 12, 13, 14 are used for optional numbering of the operation.

#### **Response table (Global Data)**

#### **Code zone** :

16#0 : response to a request to read without wait (1 to 13 words)

- 16#1 : response to a request to read with wait for tag (1 to 13 words)
- 16#2 : response to a request to write without wait (1 to 6 words)
- 16#3 : response to a request to write with wait for tag (1 to 6 words)

**Length zone** : the number of words read (1 to 13) or written (1 to 6).

#### **Note**

If the bit  $7 = 1$ , the value read in bits 0 to 6 represents an error number.

The response is validated if there is a value in bits 0 to 7.

#### <span id="page-27-0"></span>**4.2.3 Examples**

**Response to a request to read 2 words at address 27 on the tag and wait (operation no. 2) The request is at Peer Cop address 401250.**

**The response is at Global Data address 401200.**

**•** Request :

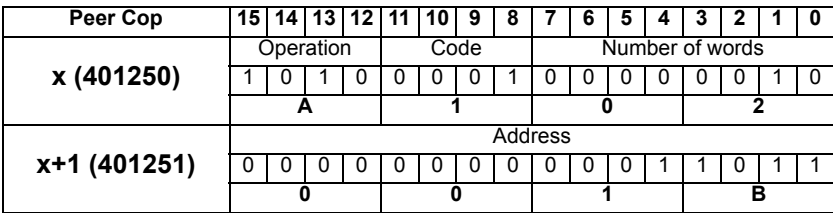

**•** Response :

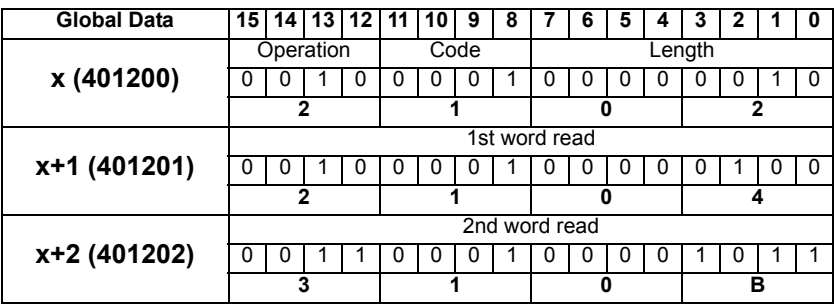

# **Response table (Global Data)**

#### **Request to read 8 words without wait. The request is at Peer Cop address 401250. The response is at Global Data address 401200.**

**•** Request :

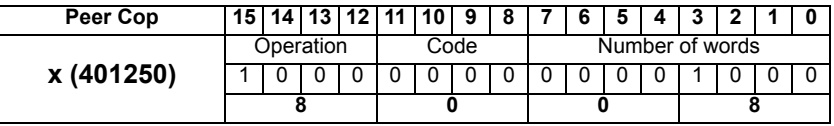

**•** Response if the tag is not present

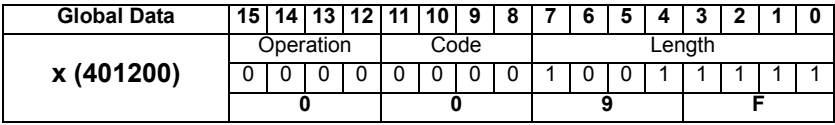

#### **Request to write 12 words without wait. The request is at Peer Cop address 401250. The response is at Global Data address 401200.**

**•** Request :

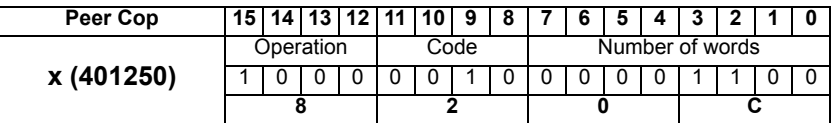

**•** Response if the tag is not present

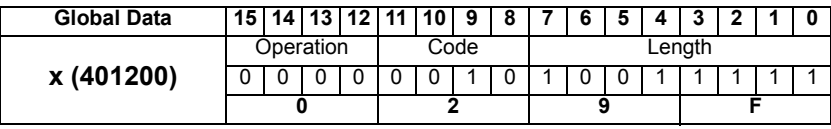

#### <span id="page-29-0"></span>**4.3 Programming examples**

**Read 3 words starting at word %MW10 in the tag and store them in words 400001 to 400003. The request is at Peer Cop address 401250.**

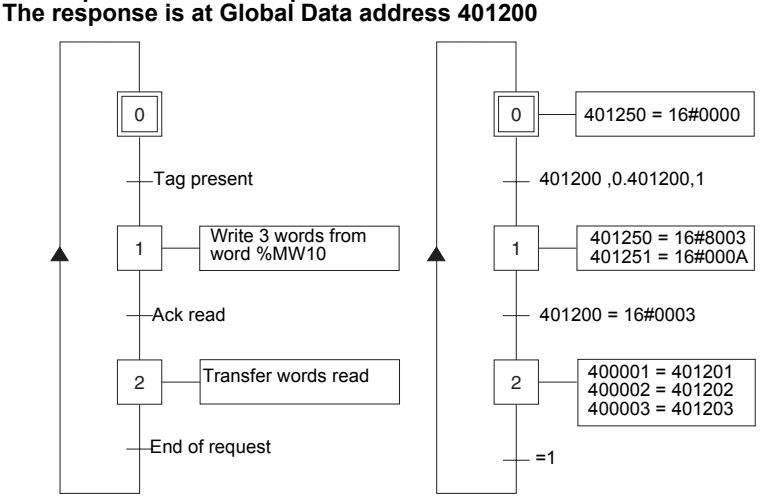

**Write 3 words starting at word %MW3 in the tag. The request is at Peer Cop address 401250. The response is at Global Data address 401200**

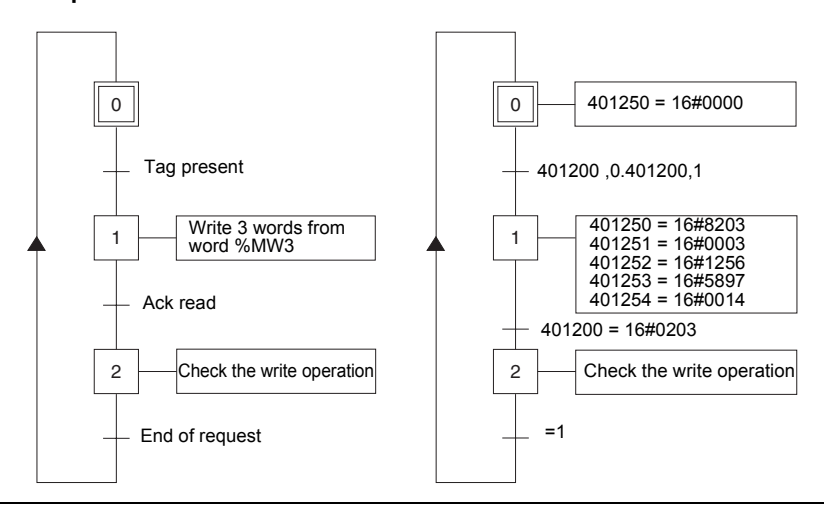

# <span id="page-30-0"></span>**5** Diagnostics

The Modbus Plus network option card has 1 LED which can be seen through the window on the cover of the XG field station :

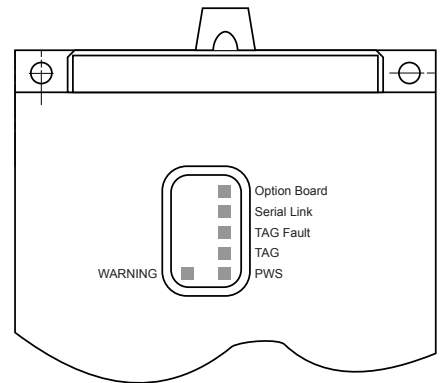

The status of the Modbus Plus communication link is indicated by the green LED.

The following table gives the meanings of the various states :

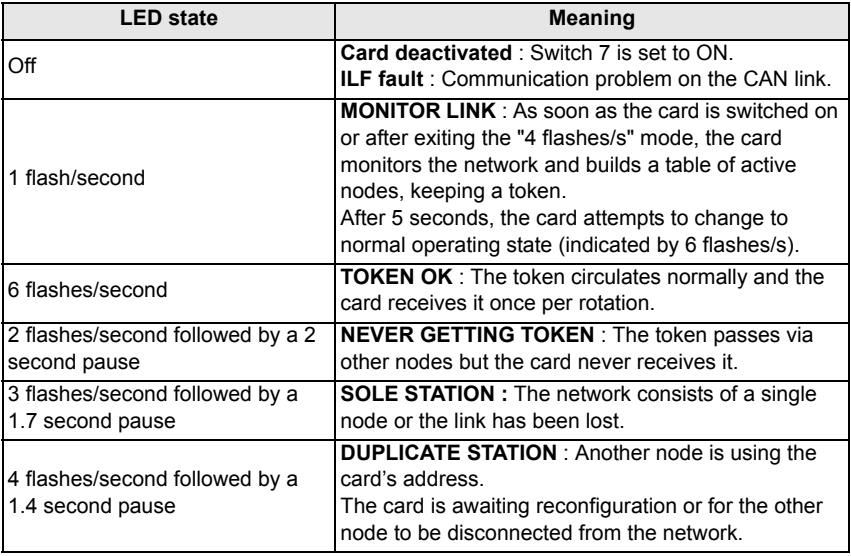

# **Telemecanique** Inductel® XG

Communication card, Modbus Plus protocol / Carte de communication, Protocole Modbus Plus

User's Guide / Guide d'utilisateur

01 / 2004

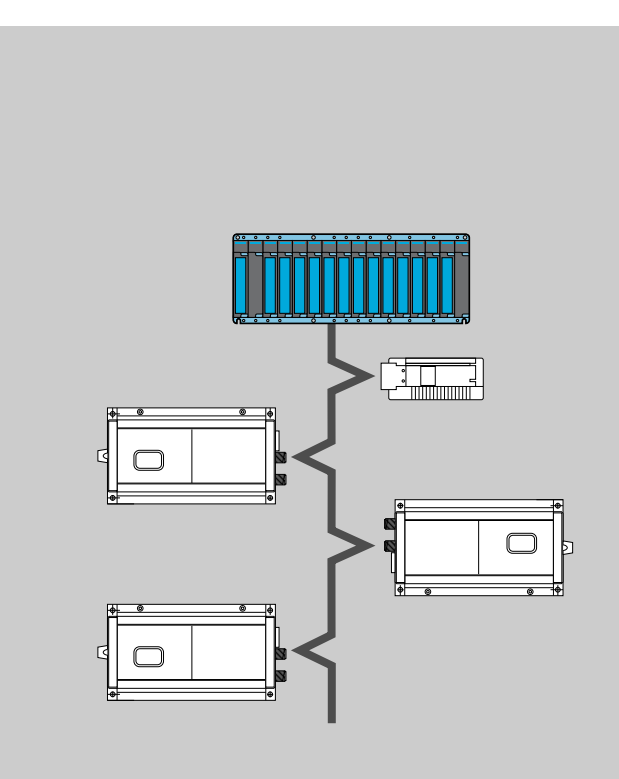

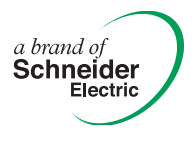

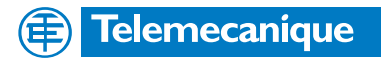

Malgré tout le soin apporté à l'élaboration de ce document, Schneider Electric SA ne donne<br>aucune garantie sur les informations qu'il contient, et ne peut être tenu responsable ni des<br>erreus qu'il pourrait comporter, ni de Malgré tout le soin apporté à l'élaboration de ce document, Schneider Electric SA ne donne<br>aucune garantie sur les informations qu'il contient, et ne peut être tenu responsable ni des erreurs qu'il pourrait comporter, ni des dommages qui pourraient résulter de son utilisation ou de son application.

Les produits et les additifs présentés dans ce document sont à tout moment susceptibles d'évolutions quant à leurs caractéristiques de présentation et de fonctionnement. Leur description ne peut en aucun cas revêtir un aspect contractuel.

**F**

Les produits, matériels et services présentés dans ce document sont à tout moment susceptibles d'évolutions quant à leurs caractéristiques de présentation, fonctionnement ou utilisation. Leur description ne peut en aucun cas revêtir un aspect contractuel.

© Copyright Telemecanique 2004. Toute reproduction de cet ouvrage est interdite. Toute copie ou reproduction, même partielle, par quelque procédé que ce soit, photographique, magnétique ou autre de même que toute transcription totale ou partielle sur machine électronique est interdite.

# **Sommaire**

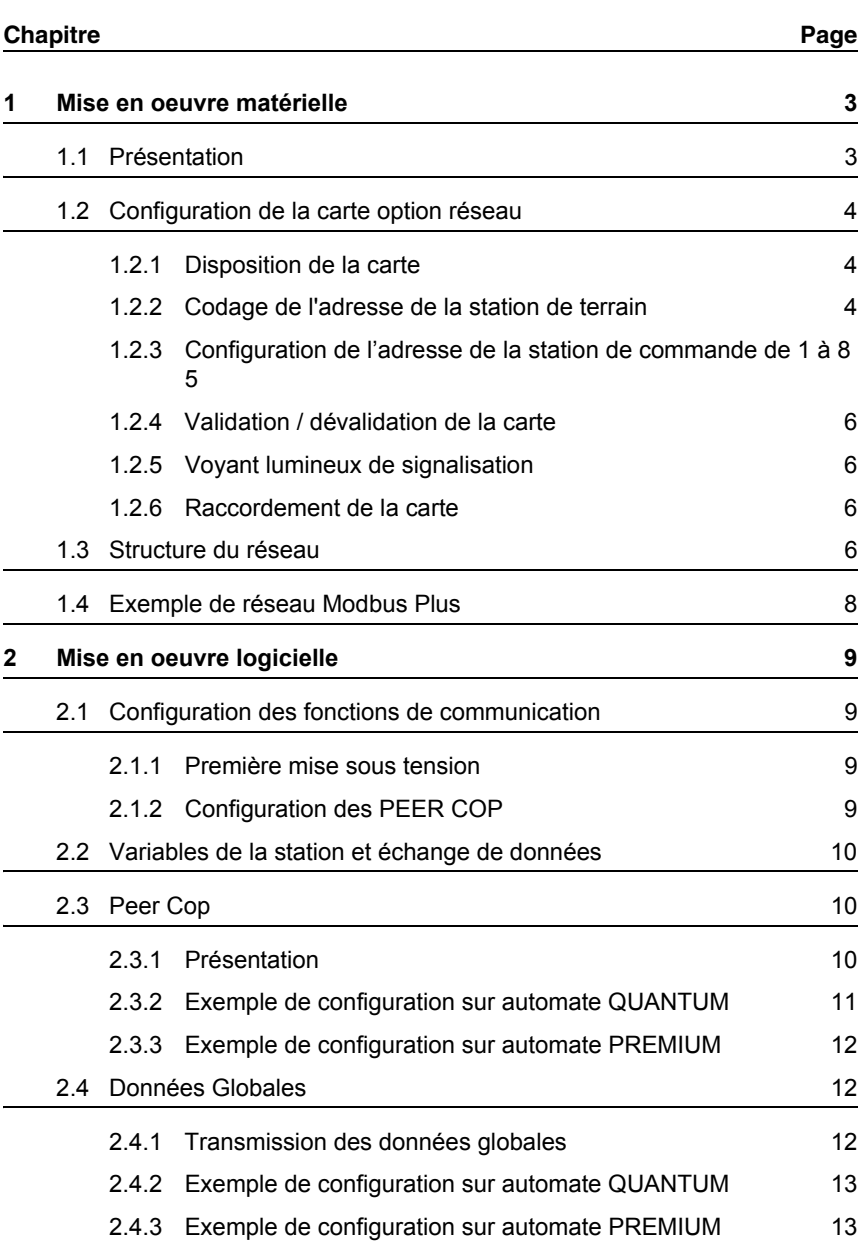

F

# **Sommaire**

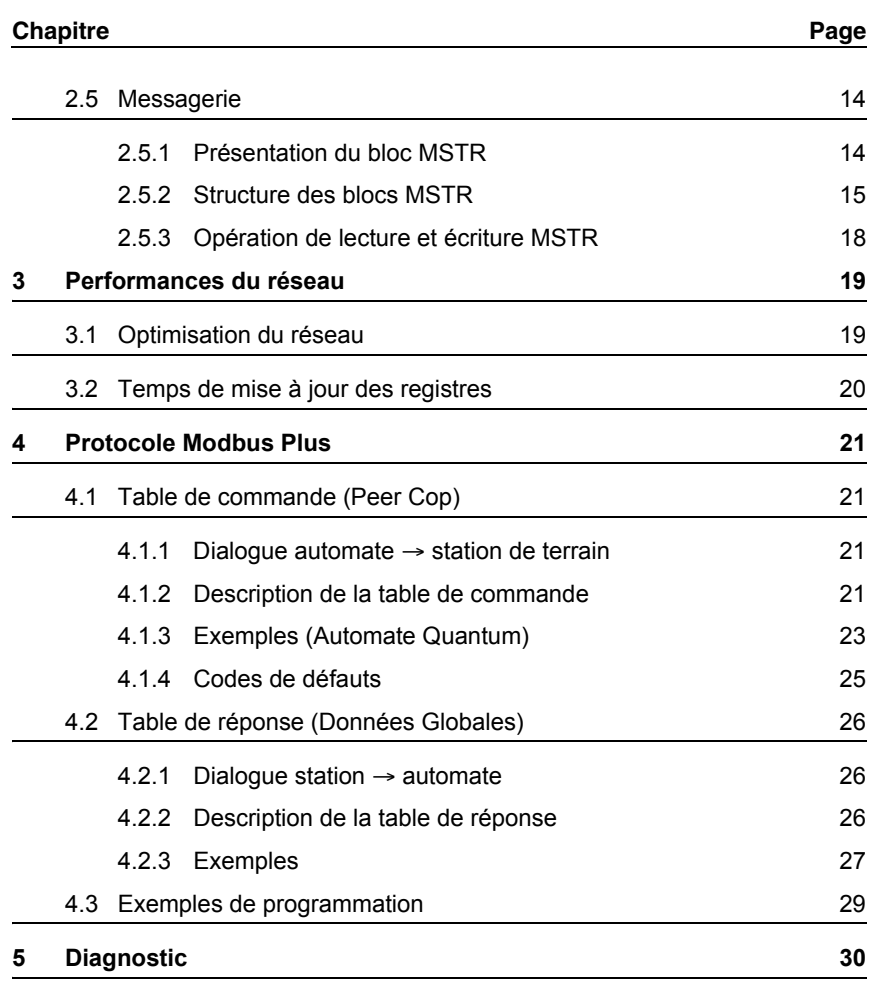

**F**

#### <span id="page-36-1"></span><span id="page-36-0"></span>**1.1 Présentation**

La station de terrain XG se raccorde aux réseaux Modbus Plus.

Utiliser les éléments suivants (disponibles aux catalogues Schneider Electric) :

• Un câble de dérivation de 2,4 à 6 m :

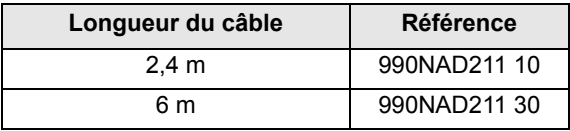

• Un boîtier de dérivation Modbus Plus 990NAD230 00

• Un câble principal Modbus Plus (la longueur dépend de votre installation) :

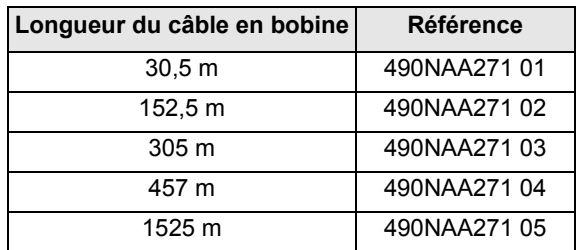

En tant que nœud d'un réseau, la station de terrain XG peut recevoir des messages de données et y répondre.

Cet échange de données permet à votre réseau d'accéder à certaines fonctions de la station comme :

- La commande et le contrôle,
- La surveillance,
- Le diagnostic.

Nous vous invitons à consulter également les documents suivants :

- Modicon, Réseau Modbus Plus, Manuel d'installation et planification 890 USE 100 01,
- Modicon, Protocoles Modbus, Manuel de référence PI-MBUS-300 (document en anglais)

**Il est nécessaire de lire et étudier ce manuel en totalité avant d'installer ou d'utiliser le matériel Inductel XG.**

**L'installation, le réglage et la maintenance du matériel INDUCTEL XG ne doivent être effectués que par du personnel qualifié.**

**L'utilisateur ne doit pas intervenir sur les éléments internes de l'Inductel XG.**

**Schneider Electric n'assume aucune responsabilité des conséquences éventuelles découlant de l'utilisation de ce matériel.**

### <span id="page-37-0"></span>**1.2 Configuration de la carte option réseau**

#### <span id="page-37-1"></span>**1.2.1 Disposition de la carte**

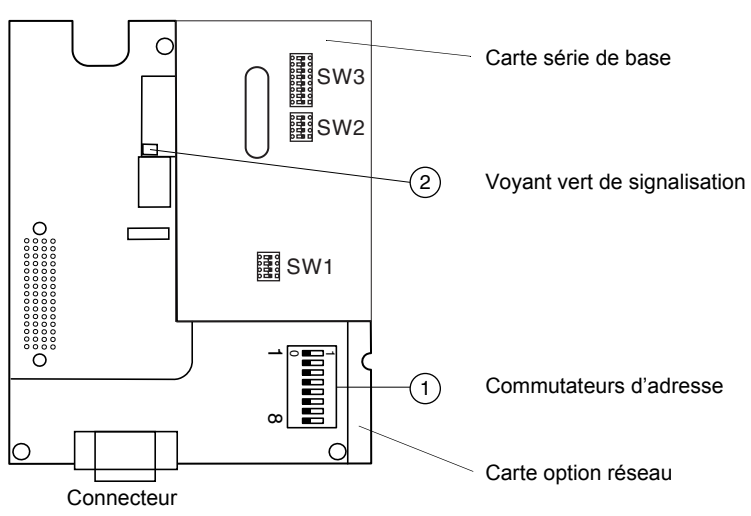

#### <span id="page-37-2"></span>**1.2.2 Codage de l'adresse de la station de terrain**

Une station de terrain XG est identifiée sur le bus Modbus Plus par son adresse, codée de 1 à 64.

L'adresse correspond au nombre binaire donné par la position (0 ou 1) des 6 premiers commutateurs  $\odot$  de la carte, **augmenté de 1**.

Le commutateur 8 n'est pas utilisé.

**A I S**

# **Configuration de la carte option réseau**

**Attention** : les bits de poids faibles sont à gauche.

Exemples :

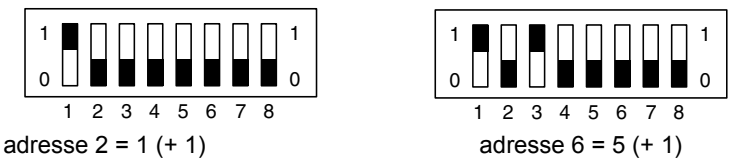

Tous les commutateurs à 0 donnent l'adresse 1.

L'adresse modifiée sera validée lors de la prochaine remise sous tension de la station de terrain XG.

#### <span id="page-38-1"></span><span id="page-38-0"></span>**1.2.3 Configuration de l'adresse de la station de commande de 1 à 8**

# **NOTE**

Le commutateur SW2 se situe sur la carte série de base.

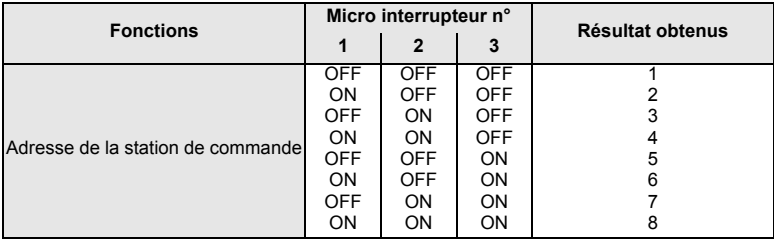

#### <span id="page-39-0"></span>**1.2.4 Validation / dévalidation de la carte**

#### **NOTE**

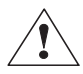

La validation / dévalidation de la carte se font par le micro interrupteur 7 du commutateurs  $\mathbb O$  :

- carte inhibée : position ON,
	- carte validée : position OFF.

La position du micro interrupteur 7 sera validée lors la prochaine remise sous tension de la station de terrain XG.

#### <span id="page-39-1"></span>**1.2.5 Voyant lumineux de signalisation**

La carte Modbus Plus est munie d'un voyant de signalisation  $\odot$  dont le fonctionnement est détaillé au chapitre 5 - Diagnostic.

#### <span id="page-39-2"></span>**1.2.6 Raccordement de la carte**

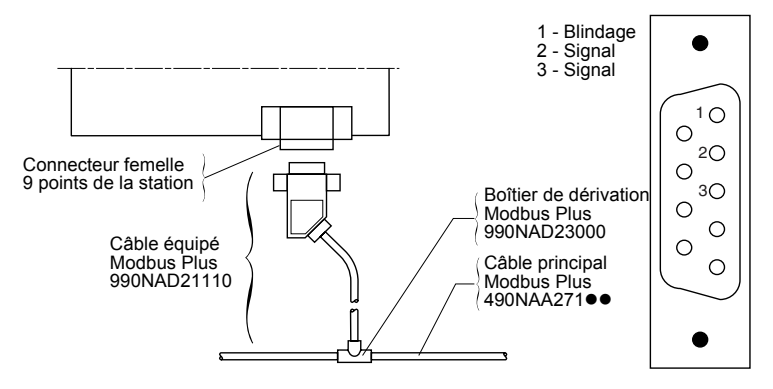

# <span id="page-39-3"></span>**1.3 Structure du réseau**

Modbus Plus est un réseau local spécialement conçu pour des applications de contrôle industriel.

Il est possible de connecter directement jusqu'à 32 nœuds au câble omnibus du réseau dont la longueur peut atteindre 450 m (1476.3ft ,17716.5 in.)

Des répéteurs permettent d'augmenter la longueur du câble jusqu'à 1800 m (5905.5ft ,70866.1 in.) et le nombre de nœuds jusqu'à 64.

En tant que nœud d'un réseau Modbus Plus, la station de terrain XG peut recevoir des messages de données provenant d'un automate maître, y répondre et ranger les informations dans la base de données globale du réseau.

D'autres nœuds peuvent avoir accès aux stations de terrain XG sur le réseau local ou sur des réseaux déportés par l'intermédiaire de ponts.

Le document "Réseau Modbus Plus Manuel d'installation et Planification 890 USE 100 01" présente en détail le réseau Modbus Plus logique (description de la séquence jeton, etc ...) et physique (câblage, boîtier de dérivation , etc...).

# **A ATTENTION**

#### **CHARGE ELECTROSTATIQUE**

Ces produits sont constitués de composants électroniques sensibles. Pour régler les commutateurs, arrêter le système.

**Le non-respect de ces instructions peut entraîner des dommages matériels.**

# <span id="page-41-0"></span>**1.4 Exemple de réseau Modbus Plus**

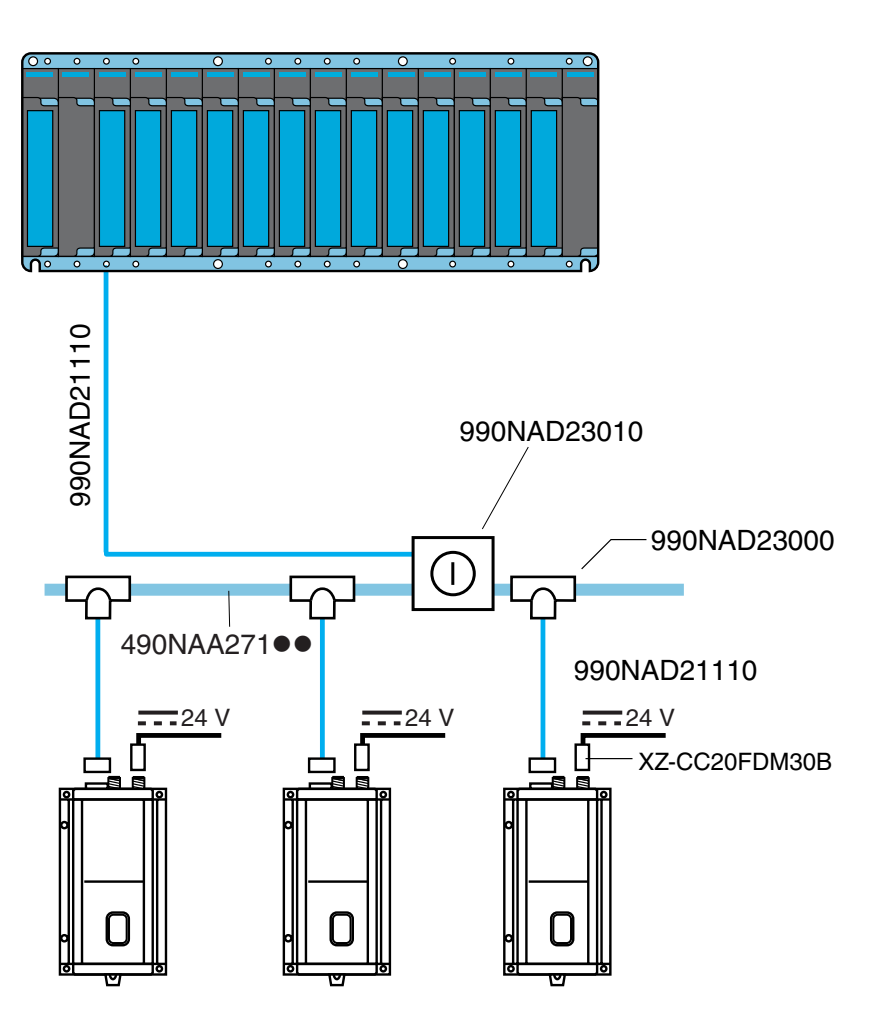

**F**

# <span id="page-42-1"></span><span id="page-42-0"></span>**2.1 Configuration des fonctions de communication**

#### <span id="page-42-2"></span>**2.1.1 Première mise sous tension**

Lors de la première mise sous tension, la carte Modbus Plus est reconnue automatiquement par la station de terrain XG.

#### **NOTE**

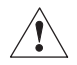

Le micro interrupteur 7 des commutateurs d'adresse de la carte option réseau doit être sur la position OFF.

#### <span id="page-42-3"></span>**2.1.2 Configuration des PEER COP**

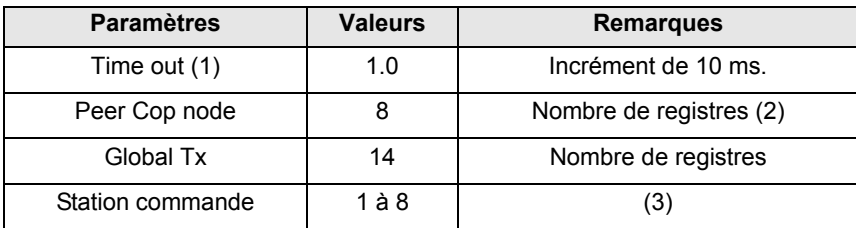

(1) :Le Time out représente :

- La durée maximale pendant laquelle on ne reçoit pas de jeton.
- La durée maximale entre deux réceptions de Peer Cop.
- La durée maximale provoquant la perte du sémaphore pour une station commandant la station de terrain XG par messagerie.

 $(2)$ : **NOTE**

Il est impératif d'utiliser 8 mots Peer Cop.

[Voir § 3.2 Temps de mise à jour des registres - page 20](#page-53-1).

(3) :[Voir § 1.2.3 Configuration de l'adresse de la station de commande de 1 à 8](#page-38-1)  [page 5](#page-38-1).

La configuration est stockée en EEPROM et sera validée lors la prochaine remise sous tension de la station de terrain XG.

#### <span id="page-43-0"></span>**2.2 Variables de la station et échange de données**

L'accès à la station de terrain peut se faire suivants :

- Peer Cop,
- Les données globales,
- La messagerie.

**Les variables de la station de terrain XG ainsi que son processus de commande par liaison série sont détaillés dans le guide d'exploitation "Station de terrain".**

### <span id="page-43-1"></span>**2.3 Peer Cop**

#### <span id="page-43-2"></span>**2.3.1 Présentation**

Peer Cop est un moyen rapide et efficace permettant d'envoyer des données d'un noeud de commande vers la station de terrain . Il ne nécessite pas l'écriture d'une logique " LADDER ".

Le noeud émetteur envoie des données Peer Cop une fois par rotation de jeton lors du passage de celui-ci.

Chaque noeud de commande peut envoyer au maximum 32 mots de données Peer Cop par noeud vers des noeuds donnés du réseau tant que le total ne dépasse pas 500 mots.

#### **Nota** :

Les données Peer Cop ne peuvent pas passer par des ponts, elles ne sont utilisables que sur un seul segment réseau.

#### **NOTE**

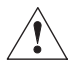

Les données Peer Cop reçues sont mappées dans les 8 mots de commande.

[Voir § 3.2 Temps de mise à jour des registres - page 20](#page-53-1).

Le tableau suivant donne la liste des variables de commande mappées sur les Peer Cop

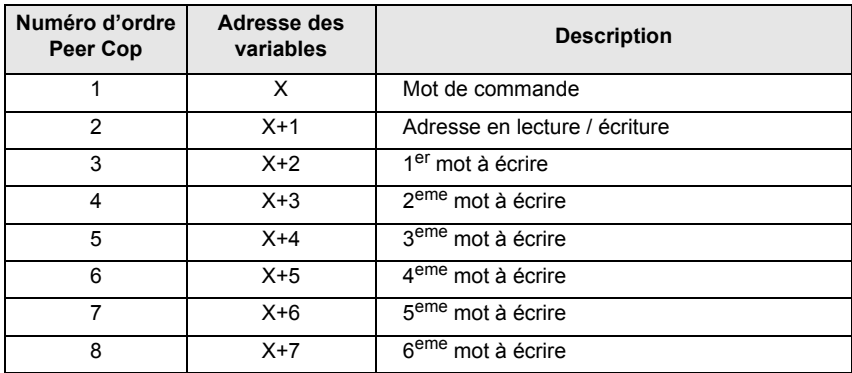

#### <span id="page-44-0"></span>**2.3.2 Exemple de configuration sur automate QUANTUM**

Station de terrain à l'adresse 28

Peer Cop - Specific Output sur automate QUANTUM (8 mots à l'adresse 401250).

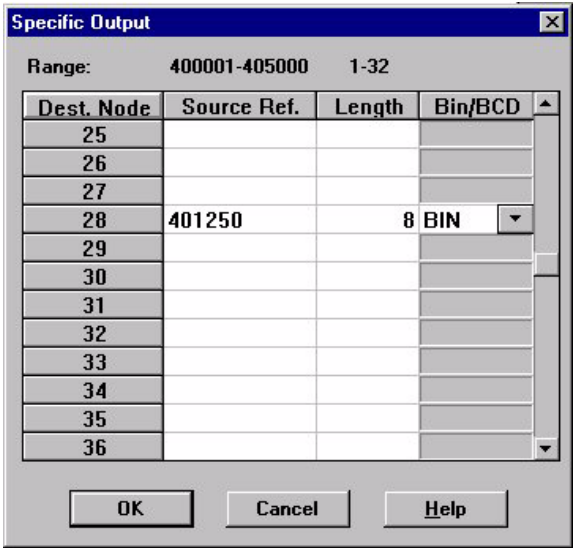

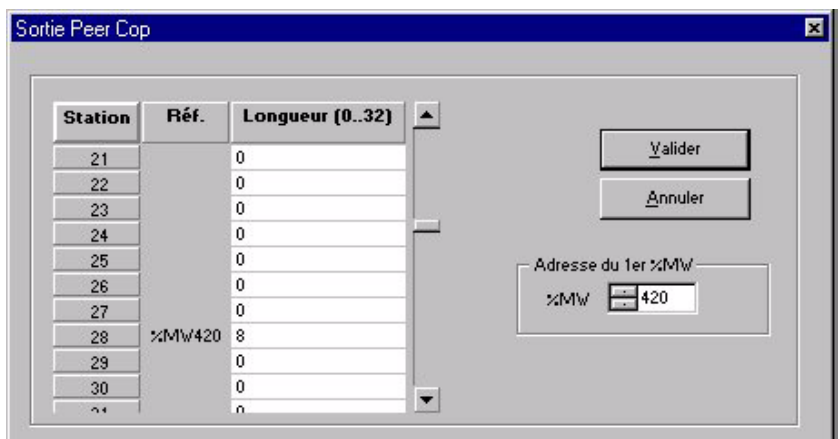

#### <span id="page-45-0"></span>**2.3.3 Exemple de configuration sur automate PREMIUM**

#### <span id="page-45-1"></span>**2.4 Données Globales**

#### <span id="page-45-2"></span>**2.4.1 Transmission des données globales**

Dès qu'un noeud tient le jeton, il a la possibilité de communiquer avec les autres noeuds du réseau et de recueillir des statistiques sur celui-ci.

Dès qu'il libère le jeton, il attache à la trame de celui-ci 14 mots de données globales sur 16 bits au maximum.

Ce paquet de données est vu par tous les noeuds présents sur le réseau et tous ceux programmés à cet effet peuvent extraire les données et les enregistrer dans leurs bases de données globales.

Pour un réseau Modbus Plus comportant 64 noeuds au maximum, la base de données globales peut contenir jusqu'à 896 mots de 16 bits (14 mots par noeud).

Les données globales ne peuvent pas être partagées par des réseaux puisque le jeton n'a pas la possibilité de traverser un pont.

Si une transmission de données globales est validée pour la station de terrain XG, les 14 mots de la zone réponse peuvent être diffusés sur le réseau sous la forme de données globales à chaque rotation du jeton.

Les données globales contiennent la réponse de la station de terrain XG aux commandes de l'automate.

#### <span id="page-46-0"></span>**2.4.2 Exemple de configuration sur automate QUANTUM**

Station de terrain à l'adresse 28 Global Input sur automate QUANTUM (14 mots à l'adresse 401200).

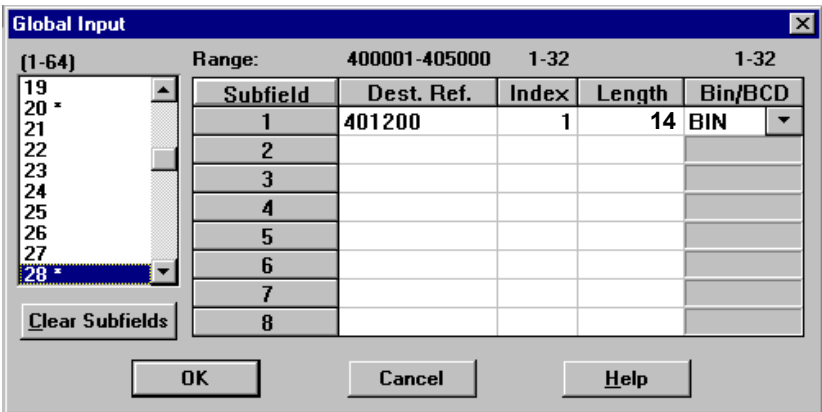

#### <span id="page-46-1"></span>**2.4.3 Exemple de configuration sur automate PREMIUM**

(\* XGKS MODBUS + PROTOCOL \*) (\* READ THE GLOBAL DATA \*) IF NOT %MW460:X0 THEN READ\_GDATA(ADR#0.1.28,%MW300:14,%MW460:4); END\_IF:

# <span id="page-47-0"></span>**2.5 Messagerie**

Il s'agit d'une méthode de communication d'égal à égal entre des équipements en réseau. Il s'ensuit une série de demandes-réponses.

L'équipement initiateur envoie une demande à un noeud donné et il reçoit une réponse.

Lorsque des messages sont émis sur un réseau Modbus plus, le noeud sollicité doit impérativement envoyer immédiatement un accusé de réception.

Dès qu'il tient le jeton, le noeud sollicité peut alors envoyer toutes les données demandées au noeud initiateur.

D'autres périphériques du réseau peuvent écrire dans les variables de commande tant qu'elles ne sont pas en mode Peer Cop.

Les autres noeuds ne peuvent pas écrire par messagerie dans des variables configurées en Peer Cop, sauf si le délai Time out Peer Cop est atteint.

En cas de réception d'un message d'écriture sur des variables en mode Peer Cop, celui-ci est refusé et un accusé de réception négatif est renvoyé.

#### <span id="page-47-1"></span>**2.5.1 Présentation du bloc MSTR**

Les automates supportant les communications Modbus Plus disposent d'une instruction spéciale MSTR (maître) grâce à laquelle des noeuds du réseau peuvent déclencher des transactions de messages.

La fonction MSTR permet d'entreprendre l'une des neuf opérations de communication pouvant être réalisées sur le réseau Modbus Plus.

Chacune d'elles est désignée par un code :

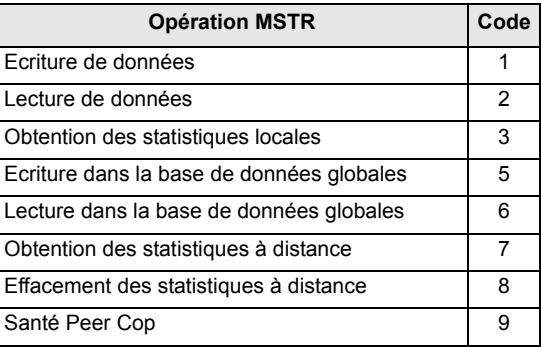

#### <span id="page-48-0"></span>**2.5.2 Structure des blocs MSTR**

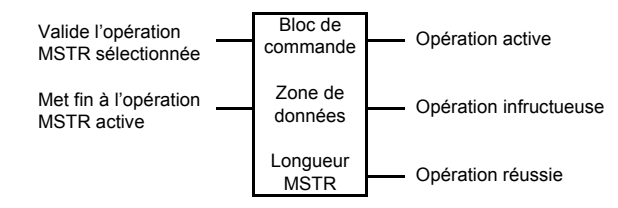

#### **Entrées**

MSTR possède deux points de contrôle :

- Entrée noeud supérieur à l'état ACTIF, valide l'instruction.
- Entrée noeud médian à l'état ACTIF, met fin à l'opération en cours.

#### **Sorties**

MSTR peut délivrer trois sorties possibles :

- Sortie noeud supérieur recopie l'état de l'entrée supérieure (elle passe à l'état ACTIF lorsque l'instruction est active).
- Sortie noeud médian recopie l'état de l'entrée médiane
- (elle passe à l'état ACTIF si l'opération MSTR est interrompue avant la fin).
- Sortie noeud inférieur passe à l'état ACTIF lorsqu'une opération MSTR est terminée de façon satisfaisante.

#### **Contenu du noeud supérieur**

Le registre 4x entré dans le noeud supérieur est le premier des neuf registres de stockage contigus contenant le bloc de commande :

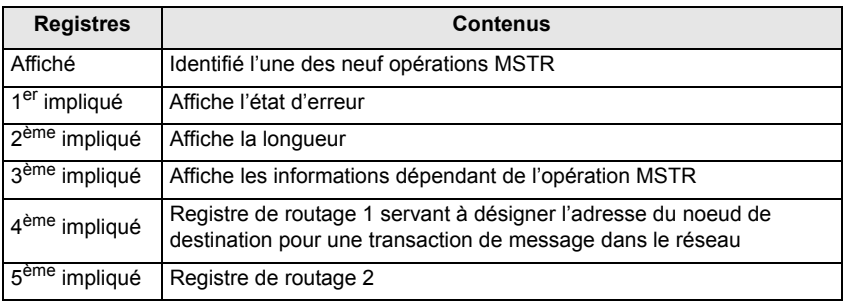

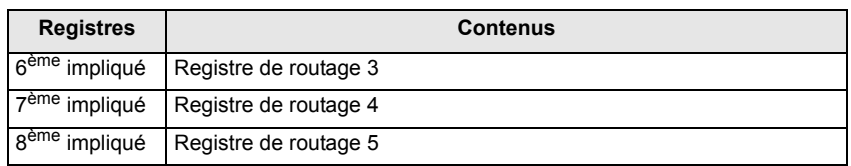

#### **Nota** :

Il est impératif de connaître les procédures de routage Modbus Plus avant de programmer une instruction MSTR.

Pour une présentation complète, voir le manuel d'installation et planification du réseau Modbus Plus Modicon.

#### **Contenu du noeud médian**

Le registre 4x entré dans le noeud médian est le premier d'un groupe de registres de stockage contigus comprenant la zone données.

Pour des opérations fournissant des données au processeur de communication comme l'opération d'écriture par exemple - la zone données constitue la source des données.

Pour des opérations destinées à acquérir des données du processeur de communication - comme l'opération de lecture par exemple - la zone données constitue la destination des données.

#### **Contenu du noeud inférieur**

L'entier entré dans le noeud inférieur définit la longueur - le nombre maximal de registres - dans la zone données. **Elle peut aller de 1 jusqu'à 60**.

#### <span id="page-51-0"></span>**2.5.3 Opération de lecture et écriture MSTR**

Une opération d'écriture MSTR permet de transférer des données d'un équipement de commande à une station de terrain XG dans le réseau tandis qu'une lecture MSTR permet d'effectuer l'opération inverse.

#### **Bloc de commande**

Les registres du bloc de commande MSTR (noeud supérieur) contiennent les informations suivantes dans une opération de lecture ou d'écriture :

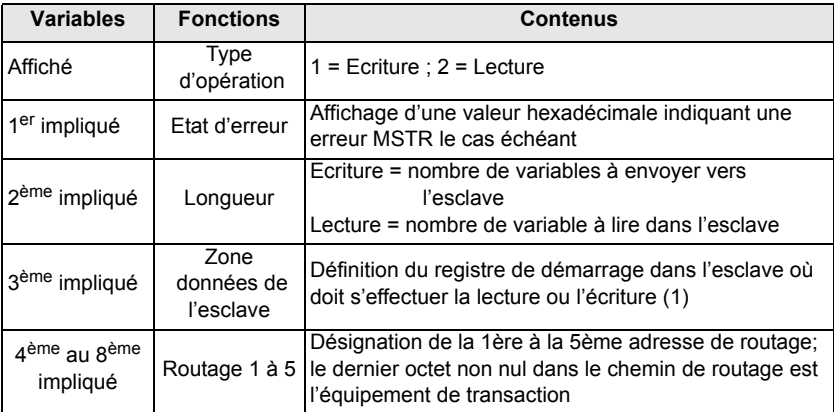

 $(1)$ :

# **A** ATTENTION

#### **ADRESSAGE INCORRECT**

Il y a un décalage de 1 dans l'adresse. Pour accéder et adresser, ajouter 1 à l'adresse. Par exemple, pour accéder à l'adresse 450, donner 451 comme adresse.

#### **Le non-respect de ces instructions peut entraîner des dommages matériels.**

# <span id="page-52-0"></span>**3** Performances du réseau

#### <span id="page-52-1"></span>**3.1 Optimisation du réseau**

Il est possible d'obtenir les meilleurs performances du réseau en tenant compte des points suivants lors de la conception et de la mise en œuvre de celui-ci :

1. Lors de la structuration des conditions d'échange des informations pour un réseau, il faut tenir compte de la vitesse des communications nécessaires à une mise en œuvre correcte de l'application.

Adopter la méthode de communication convenant au mieux aux exigences de vitesse des échanges d'informations.

Ne communiquer des informations que si l'application l'exige. Réduire au maximum le trafic sur le réseau par conception.

Par exemple, lors du pilotage d'un processus simple n'exigeant que des fonctions de commande se trouvant dans les premiers registres de commande dont on dispose par l'intermédiaire de Peer Cop, mettre en place Peer Cop pour envoyer le contenu de ces seuls registres.

Cela réduit le trafic sur le réseau tout en maintenant une vitesse globale optimale sur celui-ci.

2. Pour une meilleure sécurité du réseau, confiner les station de terrain XG et leur équipement de commande correspondant à un même réseau local.

Dans toute la mesure du possible, réduire au maximum ou éliminer la nécessité de faire transiter des commandes de la station de terrain XG par des ponts de réseau.

3. Lors de la transmission de messages de données, entretenir implicitement le sémaphore de commande par l'émission de messages dans le délai "Time Out" spécifié.

L'utilisation du sémaphore assure une commande à point unique sur les réseaux complexes et évite les envois accidentels de messages par des équipements mal programmés.

4. La fonction NTO est destinée à être utilisée pendant les opérations de dépannage et de mise en service.

Ne pas se servir de cette fonction pendant l'exploitation normale du réseau.

5. Comprendre les possibilités de pannes du réseau conçu. Prévoir des commandes redondantes et les aléas de l'application prévue.

6.

# **A ATTENTION**

#### **PERTE DE VITESSE ET DE SECURITE RESEAU**

Suivre les instructions de câblage au chapitre 1. Vérifier le câblage. Un câblage incorrect peut entraîner interférences et données

intermittentes.

#### **Le non-respect de ces instructions peut entraîner un mauvais fonctionnement du matériel.**

# <span id="page-53-1"></span><span id="page-53-0"></span>**3.2 Temps de mise à jour des registres**

Les temps maximaux de mise à jour des variables dans le cas d'un traitement de 8 données Peer Cop et de transfert de 14 données globales sont les suivants :

- Traitement des données Peer Cop de 8 variables : 138 ms.
- Période de mise à jour des données globales, 14 variables : 15 ms.

Les temps de mise à jour des données globales se rapportent au temps mis par la station de terrain pour mettre à jour les données à la disposition du réseau, à l'exclusion du temps pris par l'envoi des données globales sur le réseau.

#### <span id="page-54-2"></span><span id="page-54-1"></span><span id="page-54-0"></span>**4.1.1 Dialogue automate** → **station de terrain**

Le dialogue entre l'automate et la station de terrain s'effectue à l'aide de commandes transmises par la table de commande (Peer Cop), la station de terrain répondant dans la table (Données Globales).

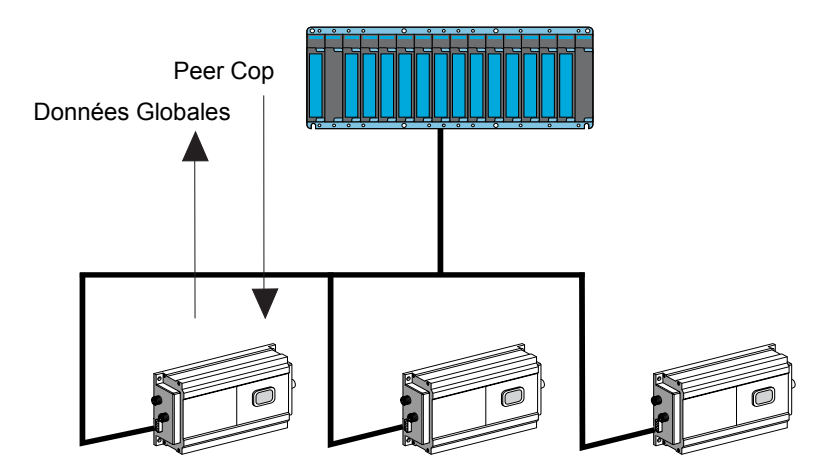

#### <span id="page-54-3"></span>**4.1.2 Description de la table de commande**

Le tableau ci-dessous montre comment les registres sont affectés dans l'automate

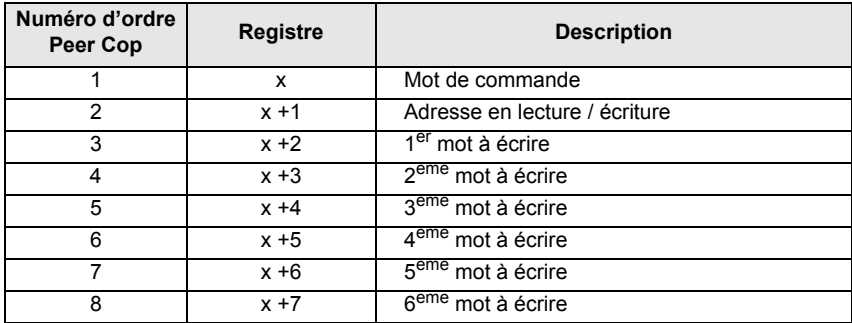

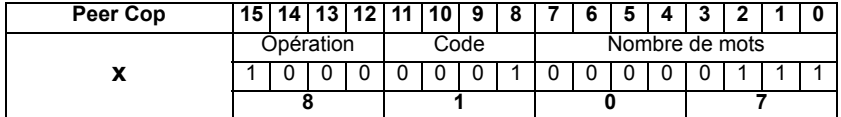

Le bit 15 du mot x (Peer Cop) permet de sélectionner deux fonctions pour le mot x.

- Si ce bit = 0, le mot x ne contient aucune commande
- Si ce bit = 1, le mot x est organisé en trois zones contenant :

**Zone : Opération** : Les bits 12, 13, 14 permettent une numérotation éventuelle de l'opération.

#### **Zone : code** :

- 16#0 : demande de lecture sans attente (1 à 13 mots max).
- 16#1 : demande de lecture avec attente étiquette (1 à 13 mots max).
- 16#2 : demande d'écriture sans attente (1 à 6 mots max).
- 16#3 : demande d'écriture avec attente étiquette de (1 à 6 mots max).

# **NOTE**

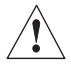

Chaque changement d'état d'un des bits 8 à 15 déclenche l'exécution de la commande.

**Zone : Nombre de mots** : le nombre de mots à écrire (de 1 à 6) ou à lire (de 1 à 13).

#### <span id="page-56-0"></span>**4.1.3 Exemples (Automate Quantum)**

**Demande d'écriture de 2 mots à partir de l'adresse 3 avec les valeurs 16#1256, 16 #5897, les bits 12 à 14 servent à donner un numéro de commande (facultatif) ici 3 . La demande est à l'adresse Peer Cop 401250. La réponse est à l'adresse Données Globales 401200.**

**•** Demande :

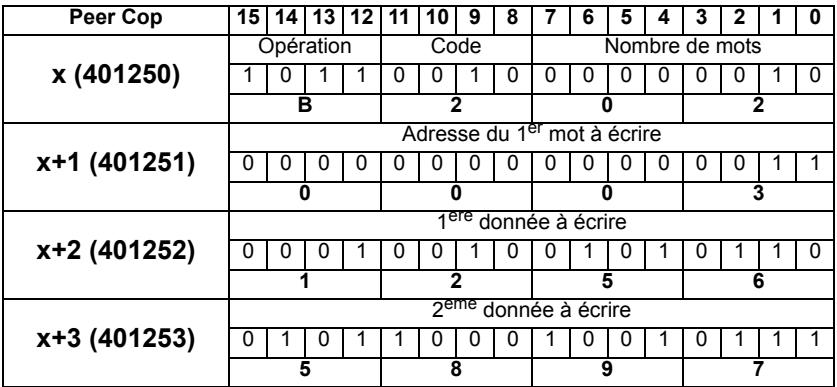

**•** Réponse si l'écriture s'est bien exécutée

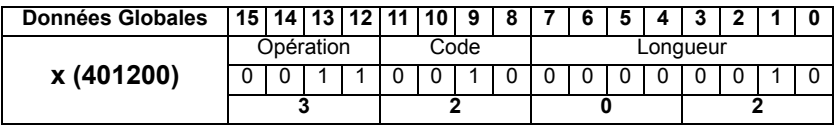

**•** Réponse si l'écriture s'est mal exécutée

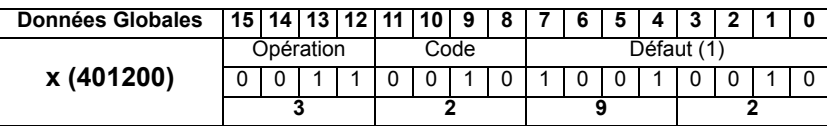

(1) : [Voir § 4.1.4 Codes de défauts - page 25](#page-58-0)

**Demande de lecture avec attente étiquette de 4 mots à partir de l'adresse 100 (16#64), les bits 12 à 14 servent à donner un numéro de commande (facultatif) ici 2 . La demande est à l'adresse Peer Cop 401250.**

**La réponse est à l'adresse Données Globlales 401200**

**•** Demande :

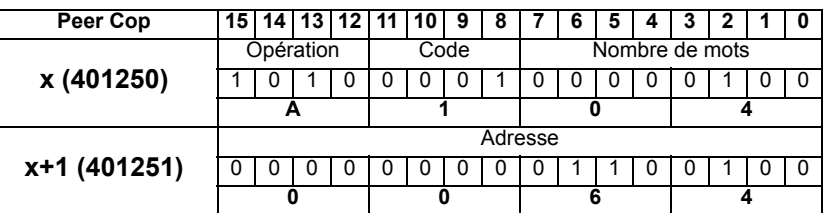

**•** Réponse si la lecture s'est bien exécutée :

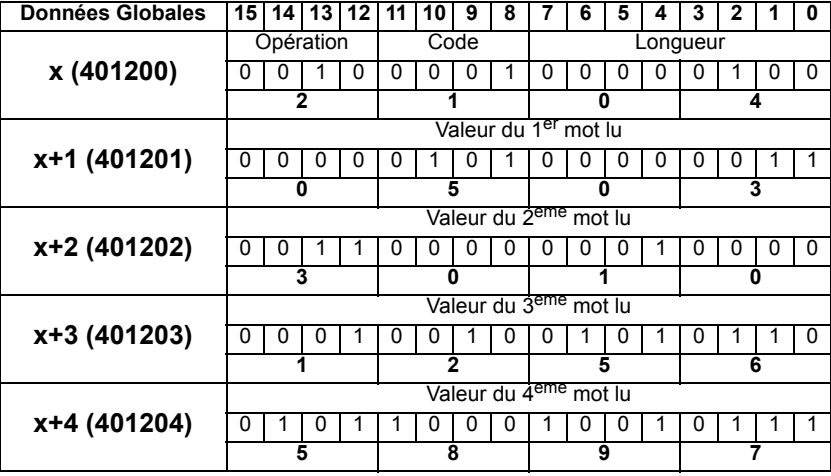

**•** Réponse si la lecture s'est mal exécutée

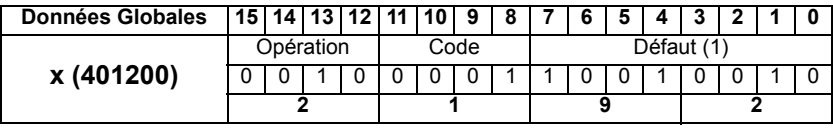

(1) : [Voir § 4.1.4 Codes de défauts - page 25](#page-58-0)

#### **Demande de lecture de la présence étiquette La demande est à l'adresse Peer Cop 401250. La réponse est à l'adresse Données Globlales 401200**

**•** Demande :

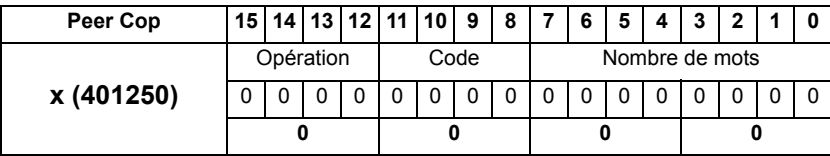

**•** Réponse si l'étiquette est présente :

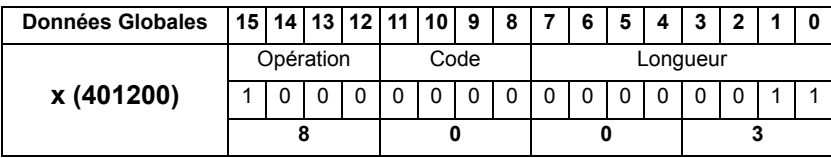

**•** Réponse si l'étiquette est absente :

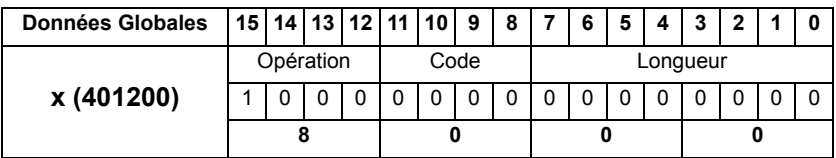

#### <span id="page-58-0"></span>**4.1.4 Codes de défauts**

Les différentes erreurs de dialogue entre la station et l'étiquette sont :

- 16#92 : Adresse erronée.
- 16#95 : Défaut dialogue entre la carte série de base et la commande de l'antenne.
- 16#97 : Interruption par une commande directe.
- 16#9C: Défaut de l'antenne.
- 16#9D: Etiquette non compatible.
- 16#9E: Etiquette altérée.
- 16#9F: Défaut sur time out (badge sorti du lobe avant la fin de l'échange) ou Défaut sur nombre de tentatives (défaut d'échange avec l'étiquette)

# <span id="page-59-0"></span>**4.2 Table de réponse (Données Globales)**

#### <span id="page-59-1"></span>**4.2.1 Dialogue station** → **automate**

La réponse de la station aux commandes de l'automate est stockée dans la table réponse (Données globales).

<span id="page-59-2"></span>**4.2.2 Description de la table de réponse**

| Peer Cop |           |  |  | 15   14   13   12 | . 11 | 10. | 9 |  |                |  |  |  |  |  |  |  |
|----------|-----------|--|--|-------------------|------|-----|---|--|----------------|--|--|--|--|--|--|--|
|          | Opération |  |  |                   | Code |     |   |  | Nombre de mots |  |  |  |  |  |  |  |
| ~        |           |  |  |                   |      |     |   |  |                |  |  |  |  |  |  |  |
|          |           |  |  |                   |      |     |   |  |                |  |  |  |  |  |  |  |

Le bit15 du 1<sup>er</sup> mot (x) de la table de commande (Peer Cop) permet de sélectionner deux fonctions pour le1<sup>er</sup> mot (x) de la table de réponse (Données Globales).

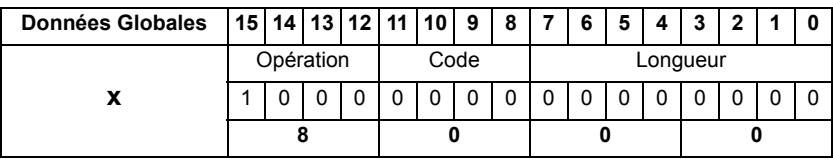

• Si le bit 15 = 1, le1<sup>er</sup> mot (x) de la table de réponse (Données Globales) contient le mot status de la station.

**Exemple** : Mot 401200 quand l'étiquette est présente devant la station et que le dialogue est possible.

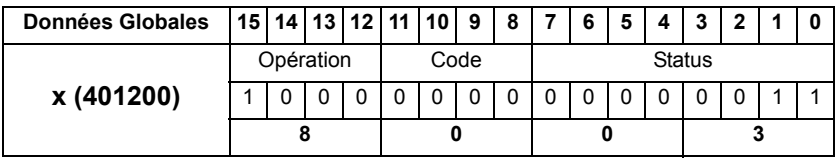

• Si le bit 15 = 0, le 1<sup>er</sup> mot (x) de la table de réponse (Données Globales) est organisé en trois zones contenant :

#### **Zone opération** :

Si le Bit 15 du mot (x) de la table réponse = 1 : Fonction lecture status. Si le Bit 15 du mot (x) de la table réponse = 0 : Réponse à une commande.

Les bits 12, 13, 14 permettent une numérotation éventuelle de l'opération.

#### **Table de réponse (Données Globales)**

#### **Zone code** :

16#0 : réponse à une demande de lecture sans attente (1 à 13 mots).

16#1 : réponse à une demande de lecture avec attente étiquette (1 à 13 mots).

16#2 : réponse à une demande d'écriture sans attente (1 à 6 mots).

16#3 : réponse à une demande d'écriture avec attente étiquette (1 à 6 mots).

**Zone longueur** : le nombre de mots lus 1 à 13 ou écrits 1 à 6.

#### **Nota**

Si le bit 7 = 1, la valeur lue dans les bit 0 à 6 représente un numéro de défaut.

La réponse est validée si il y a une valeur dans les bits 0 à 7.

#### <span id="page-60-0"></span>**4.2.3 Exemples**

**Réponse à une demande de lecture avec attente de 2 mots à l'adresse 27 de l'étiquette (opération n° 2) La demande est à l'adresse Peer Cop 401250.**

**La réponse est à l'adresse Données Globlales 401200.**

#### **•** Demande :

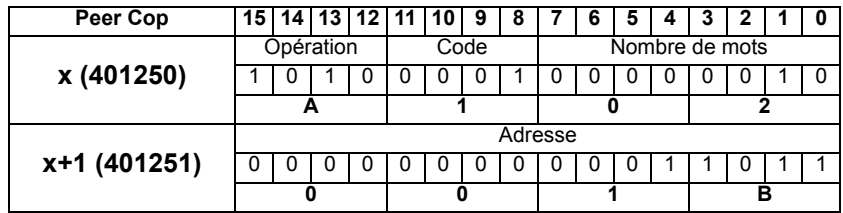

**•** Réponse :

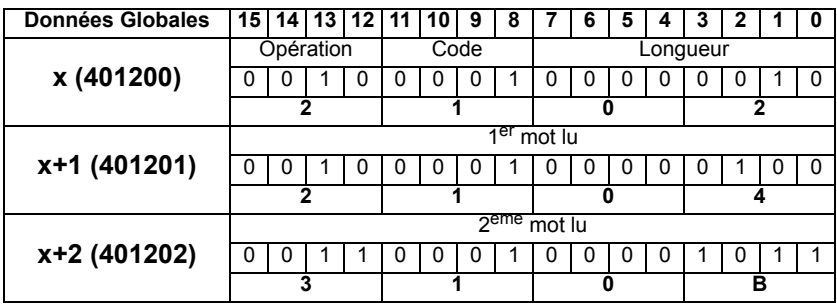

# **Table de réponse (Données Globales)**

#### **Demande de lecture sans attente de 8 mots La demande est à l'adresse Peer Cop 401250. La réponse est à l'adresse Données Globlales 401200**

**•** Demande :

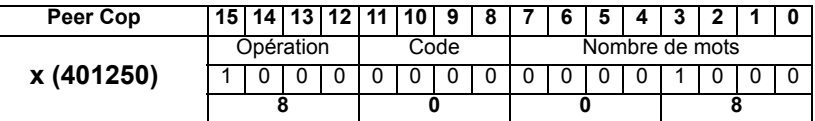

**•** Réponse si l'étiquette est absente

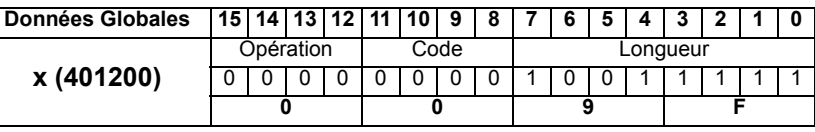

**F**

#### **Demande d'écriture sans attente de 12 mots La demande est à l'adresse Peer Cop 401250. La réponse est à l'adresse Données Globlales 401200**

**•** Demande :

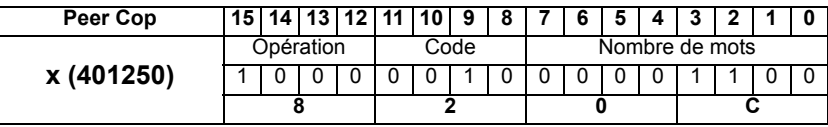

**•** Réponse si l'étiquette est absente

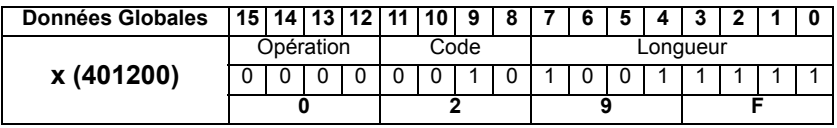

#### <span id="page-62-0"></span>**4.3 Exemples de programmation**

**Lire 3 mots à partir du mot %MW10 de l'étiquette et les ranger dans les mots 400001 à 400003.**

**La demande est à l'adresse Peer Cop 401250. La réponse est à l'adresse Données Globales 401200**

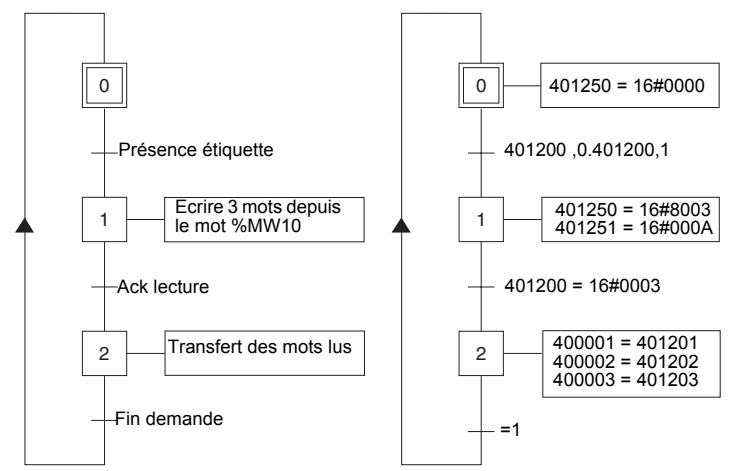

**Ecrire 3 mots à partir du mot %MW3 dans l'étiquette. La demande est à l'adresse Peer Cop 401250. La réponse est à l'adresse Données Globales 401200**

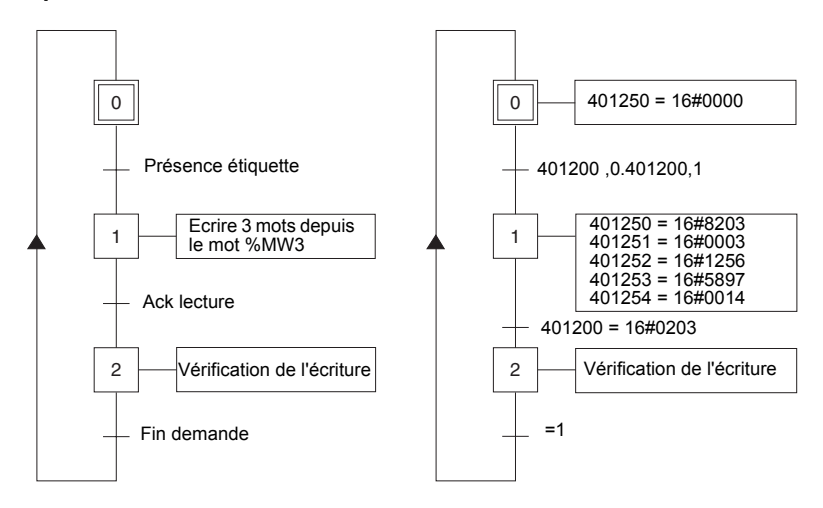

<span id="page-63-0"></span>La carte option réseau Modbus Plus comprend 1 voyant qui est visible au travers de la fenêtre du capot de la station de terrain XG :

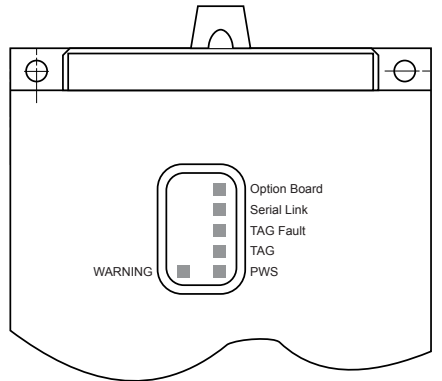

L'état de la liaison de communication Modbus Plus est indiqué par le voyant DEL vert.

Le tableau suivant donne la signification des différents états :

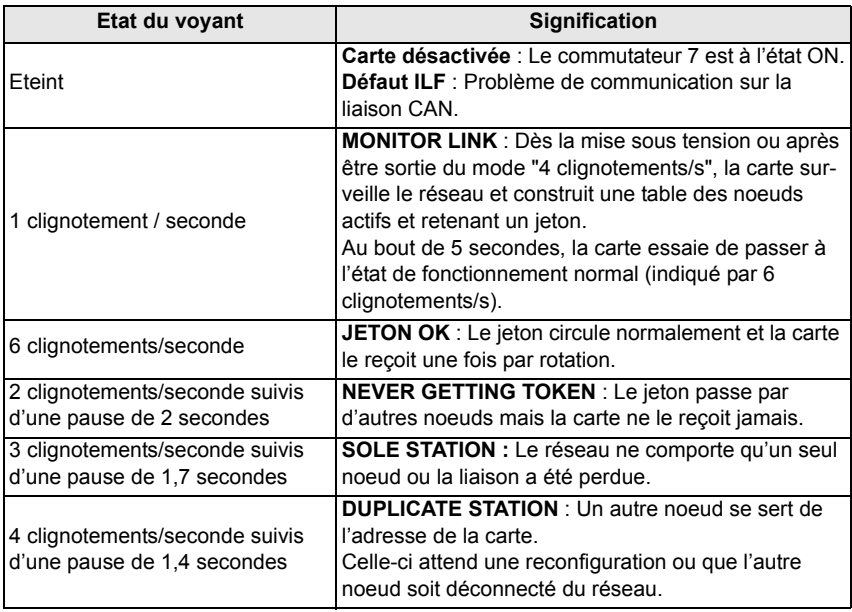